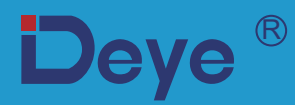

# **SUN-15K-G05 Benutzerhandbuch Netzgekoppelter PV-Wechselrichter**

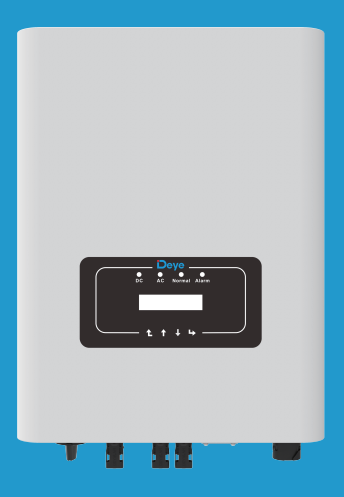

# Inhalt

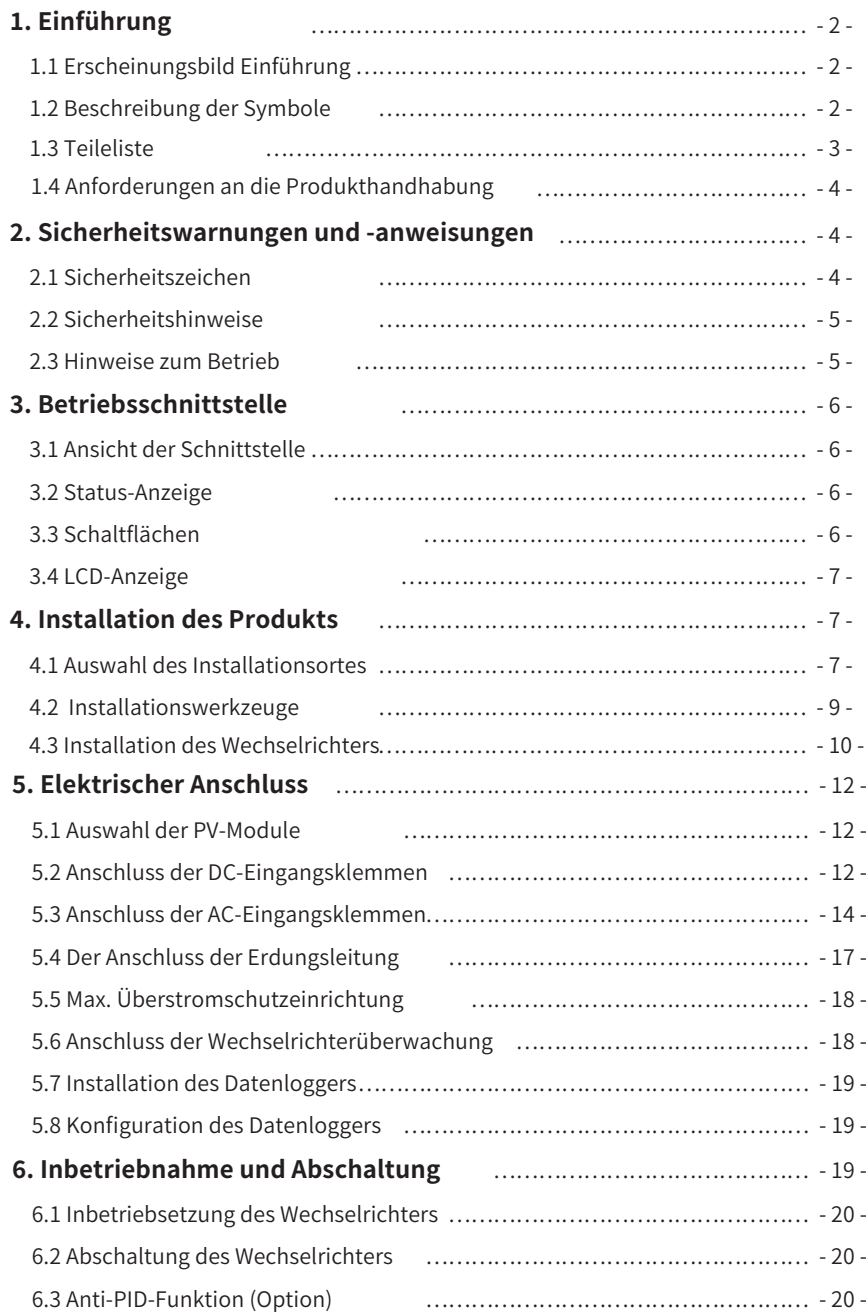

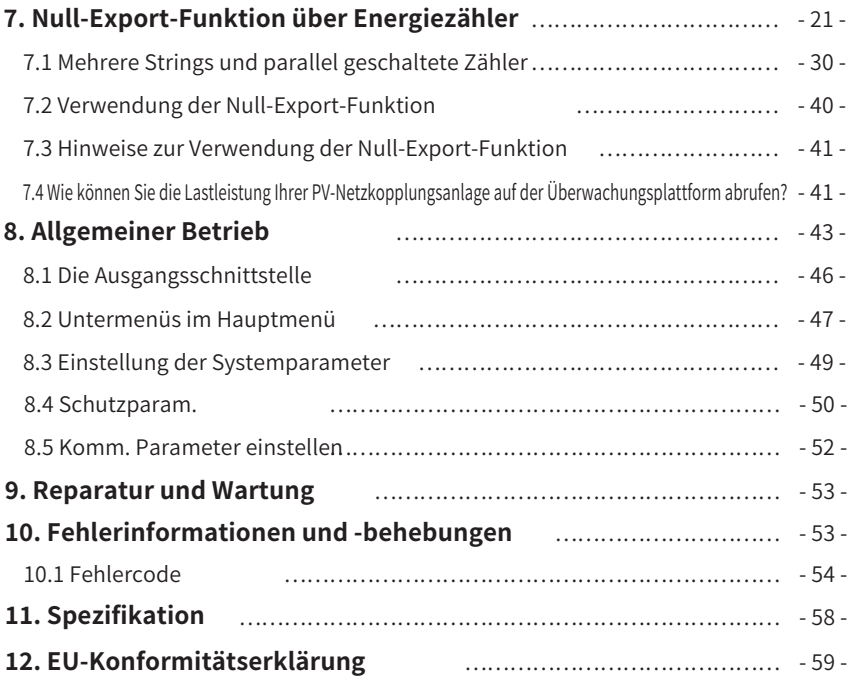

#### **Über dieses Handbuch**

Das Handbuch beschreibt hauptsächlich die Produktinformationen, Richtlinien für die Installation, den Betrieb und die Wartung. Das Handbuch enthält keine vollständigen Informationen über die Photovoltaik (PV)-Anlage.

#### **So verwenden Sie dieses Handbuch**

Lesen Sie das Handbuch und andere zugehörige Dokumente, bevor Sie den Wechselrichter in Betrieb nehmen. Die Dokumente müssen sorgfältig aufbewahrt werden und jederzeit verfügbar sein. **Der Inhalt kann aufgrund von Produktentwicklungen regelmäßig aktualisiert oder überarbeitet werden. Die Informationen in diesem Handbuch können ohne vorherige Ankündigung geändert werden.** Das neueste Handbuch kann über folgende Adresse bezogen werden service@deye.com.cn.

#### **Photovoltaik-Netzgekoppelte Anlage**

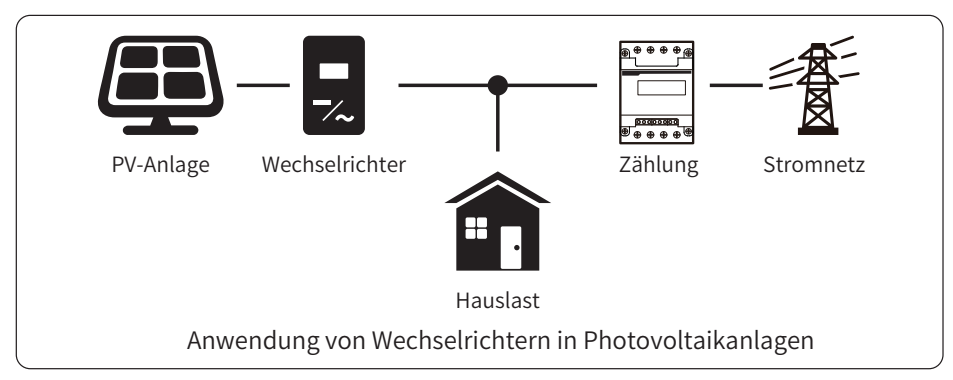

#### **�. Einführung**

#### **�.� Erscheinungsbild Einführung**

Netzgekoppelte Wechselrichter können Gleichstrom aus Solarmodulen in Wechselstrom umwandeln, der direkt in das Stromnetz eingespeist werden kann. Sein Aussehen ist unten dargestellt. Diese Modelle enthalten SUN-15K-G05.

Das Folgende wird zusammenfassend als "Wechselrichter" bezeichnet.

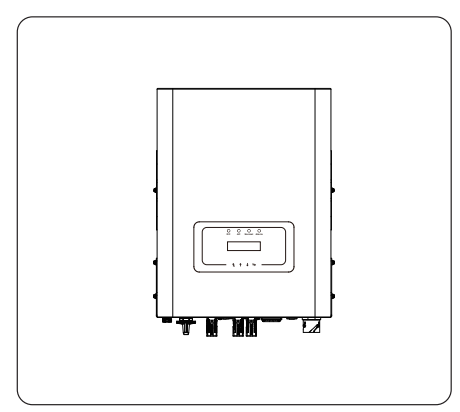

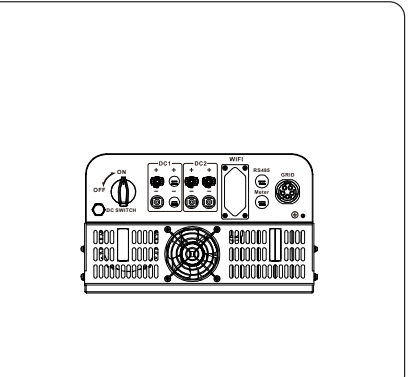

Abb. 1.1 Vorderansicht Abb. 1.2 Ansicht von unten

#### **�.� Beschreibung der Symbole**

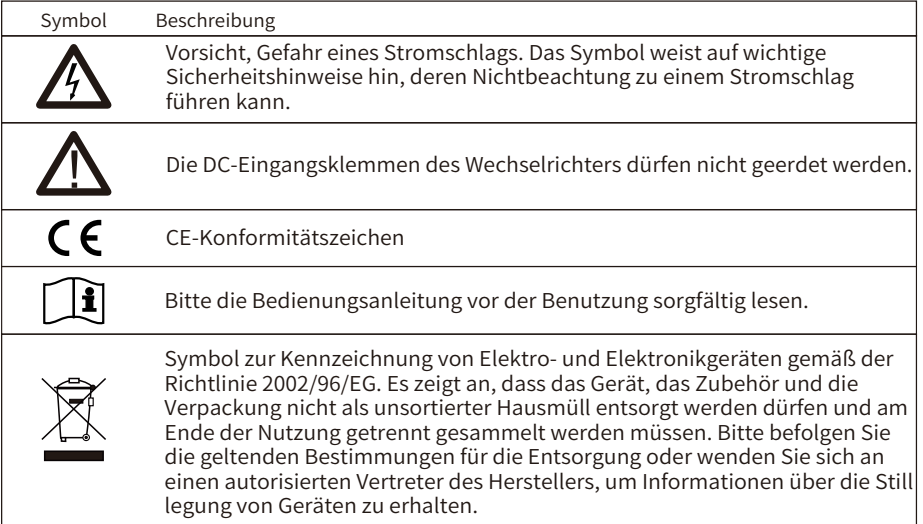

#### **�.� Teileliste**

Bitte überprüfen Sie anhand der folgenden Tabelle, ob alle Teile im Paket enthalten sind:

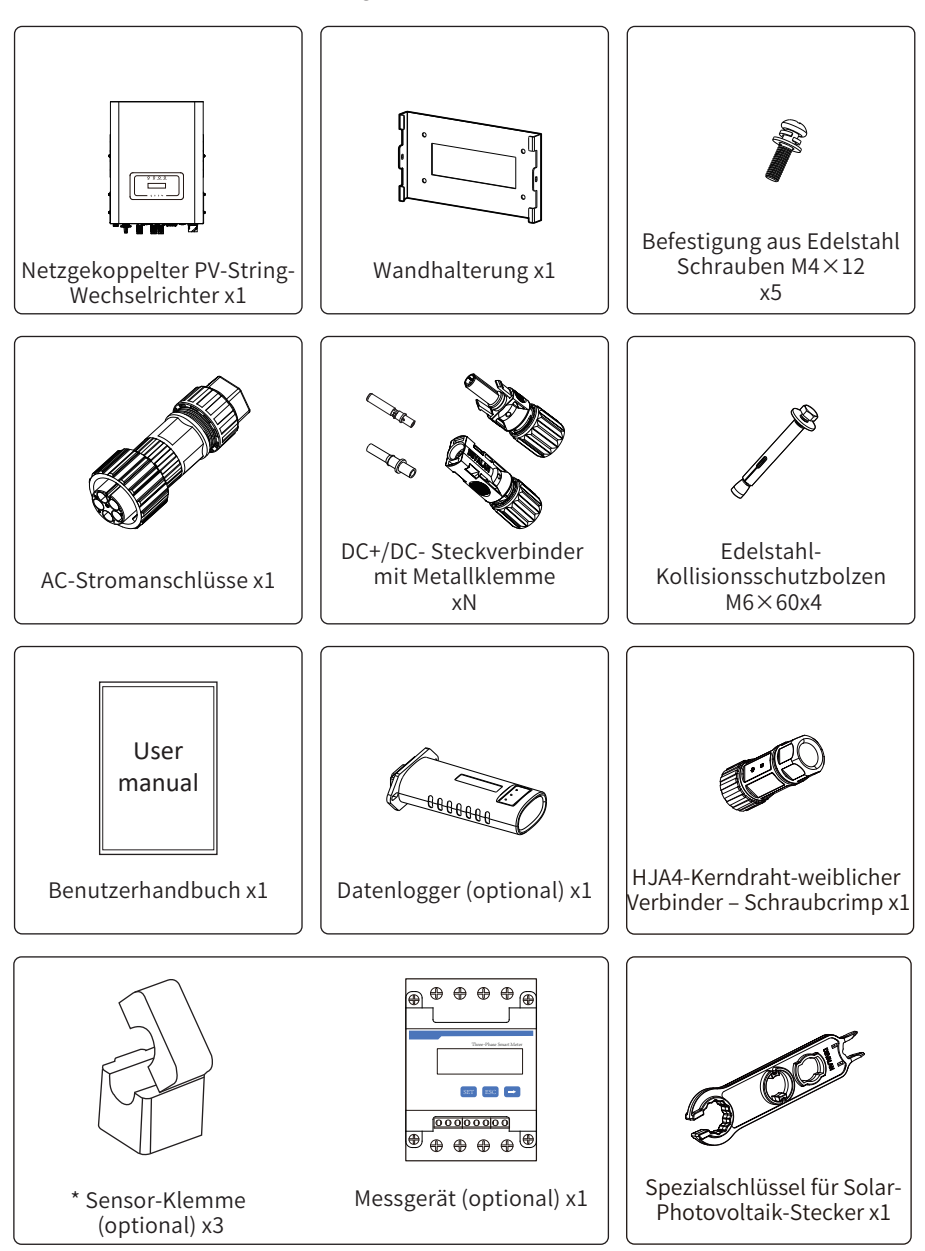

#### **�.� Anforderungen an die Produkthandhabung**

Heben Sie den Wechselrichter aus dem Verpackungskarton heraus und transportieren Sie ihn an den vorgesehenen Installationsort.

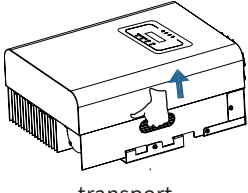

transport

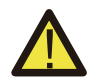

#### ACHTUNG:

Unsachgemäße Handhabung kann zu Körperverletzungen führen! • Sorgen Sie dafür, dass wegen des Gewichts des Wechselrichters genügende Personen zum Tragen kommen, und dass das Installationspersonal Schutzausrüstung wie Sicherheitsschuhe und Arbeitshandschuhe trägt. • Wenn der Wechselrichter direkt auf einen harten Boden aufgesetzt wird, kann sein Metallgehäuse beschädigt werden. Legen Sie Schutzmaterialien wie Schwammkissen oder Schaumstoffpolster unter den Wechselrichter.

• Bewegen Sie den Wechselrichter mit einer oder zwei Personen oder mit einem geeigneten Transportmittel.

• Zum Bewegen des Wechselrichters halten Sie ihn an den Handgriffen fest, nicht an den Klemmen.

#### **�. Sicherheitswarnungen und -anweisungen**

Bei unsachgemäßem Gebrauch besteht die Gefahr eines elektrischen Schlages oder von Verbrennungen. Dieses Handbuch enthält wichtige Anweisungen, die bei der Installation und Wartung beachtet werden sollten. Bitte lesen Sie diese Anweisungen vor dem Gebrauch sorgfältig durch und bewahren Sie sie zum späteren Nachschlagen auf.

#### **�.� Sicherheitszeichen**

Die in diesem Handbuch verwendeten Sicherheitssymbole, die auf mögliche Sicherheitsrisiken und wichtige Sicherheitsinformationen hinweisen, sind im Folgenden aufgeführt:

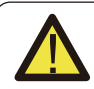

#### Warnung:

Das Warnsymbol weist auf wichtige Sicherheitshinweise hin, die bei Nichtbeachtung zu schweren Verletzungen oder zum Tod führen können.

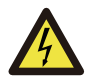

#### Stromschlaggefahr:

Das Symbol Vorsicht, Stromschlaggefahr weist auf wichtige Sicherheitshinweise hin, die bei Nichtbeachtung zu einem Stromschlag führen können.

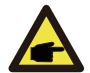

#### Sicherheitshinweis:

Das Symbol Hinweis kennzeichnet wichtige Sicherheitshinweise, deren Nichtbeachtung zu einer Beschädigung oder Zerstörung des Wechselrichters führen kann.

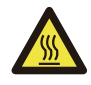

#### Gefahr durch hohe Temperaturen:

Das Symbol "Vorsicht, heiße Oberfläche" weist auf Sicherheitshinweise hin, die bei Nichtbeachtung zu Verbrennungen führen können.

#### **�.� Sicherheitshinweise**

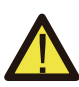

#### Warnung:

Die elektrische Installation des Wechselrichters muss den Sicherheitsvorschriften des Landes bzw. der örtlichen Umgebung entsprechen.

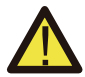

#### Warnung:

Der Wechselrichter verwendet eine nicht isolierte Topologie-Struktur, daher muss vor dem Betrieb des Wechselrichters sichergestellt werden, dass der DC-Eingang und der AC-Ausgang elektrisch isoliert sind.

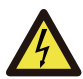

#### Stromschlaggefahr:

Das Gehäuse des Wechselrichters darf nicht demontiert werden, da die Gefahr eines Stromschlags besteht, der zu schweren Verletzungen oder zum Tod führen kann; bitten Sie eine qualifizierte Person um Reparatur.

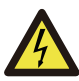

#### Stromschlaggefahr:

Wenn das PV-Modul dem Sonnenlicht ausgesetzt ist, wird am Ausgang eine Gleichspannung erzeugt. Vermeiden Sie Berührungen, um einen Stromschlag zu vermeiden.

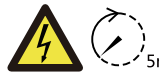

#### Stromschlaggefahr:

Wenn Sie den Eingang und den Ausgang des Wechselrichters zu Wartungszwecken abtrennen, warten Sie bitte mindestens 5 Minuten, bis der Wechselrichter die Restspannung entladen hat.

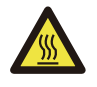

#### Gefahr durch hohe Temperaturen:

Die lokale Temperatur des Wechselrichters kann während des Betriebs 80℃ überschreiten. Bitte berühren Sie das Gehäuse des Wechselrichters nicht.

#### **�.� Hinweise zum Betrieb**

Der einphasige String-Wechselrichter wurde gemäß den einschlägigen Sicherheitsvorschriften entwickelt und getestet. Er kann die persönliche Sicherheit des Benutzers gewährleisten. Da es sich jedoch um ein elektrisches Gerät handelt, kann es bei unsachgemäßer Bedienung zu Stromschlägen oder Verletzungen kommen. Bitte betreiben Sie das Gerät unter den folgenden Bedingungen:

1. Der Wechselrichter sollte von einer qualifizierten Person gemäß den örtlichen Vorschriften installiert und gewartet werden.

2. Trennen Sie bei der Installation und Wartung zuerst die AC-Seite und dann die DC-Seite. Warten Sie danach mindestens 5 Minuten, um einen Stromschlag zu vermeiden.

3. Die lokale Temperatur des Wechselrichters kann während des Betriebs 80 ℃ überschreiten, bitte nicht berühren, um Verletzungen zu vermeiden.

4. Alle elektrischen Installationen müssen mit den örtlichen elektrischen Normen übereinstimmen, und nach Erhalt der Genehmigung der örtlichen Energieversorgungsabteilung können die Fachleute den Wechselrichter an das Netz anschließen.

5. Bitte ergreifen Sie geeignete antistatische Maßnahmen.

6. Bitte installieren Sie das Gerät so, dass Kinder es nicht berühren können.

7. Schritte zum Starten des Wechselrichters:1) Schalten Sie den AC-seitigen Schutzschalter ein, 2) Schalten Sie den DC-seitigen Schutzschalter des PV-Panels ein. 3) Schalten Sie den DC-Schalter des Wechselrichters ein.

Schritte zum Ausschalten des Wechselrichters: 1) Schalten Sie den AC-seitigen Schutzschalter aus, 2) schalten Sie den DC-seitigen Schutzschalter des PV-Panels aus. 3) Schalten Sie den DC-Schalter des Wechselrichters aus.

8. Stecken Sie die AC- und DC-Klemmen nicht ein oder entfernen Sie sie nicht, wenn der Wechselrichter im Normalbetrieb ist.

9. Die DC-Eingangsspannung des Wechselrichters darf den maximalen Wert des Modells nicht überschreiten.

#### **�. Betriebsschnittstelle**

#### **�.� Ansicht der Schnittstelle**

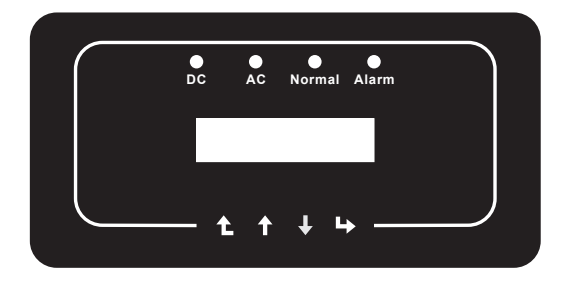

Abb. 3.1 Anzeige auf der Vorderseite

#### **�.� Status-Anzeige**

Auf der Frontplatte des Wechselrichters befinden sich vier LED-Statusanzeigen. Einzelheiten entnehmen Sie bitte der Tabelle 3.1.

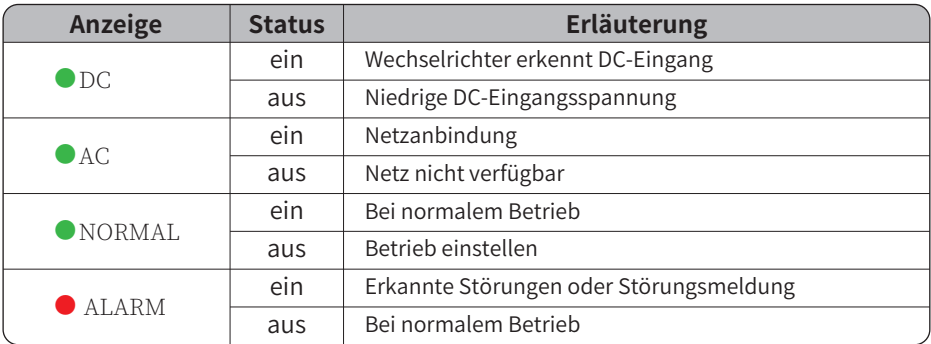

#### **�.� Schaltflächen**

Tabelle 3.1 Statusanzeigeleuchten

Auf der Frontplatte des Wechselrichters befinden sich vier Tasten (von links nach rechts): Esc-, Aufwärts-, Abwärts- und Eingabetaste. Das Tastenfeld wird verwendet für:

- Blättern durch die angezeigten Optionen (die Auf- und Ab-Tasten);
- Zugriff auf die einstellbaren Einstellungen (die Tasten Esc und Enter).

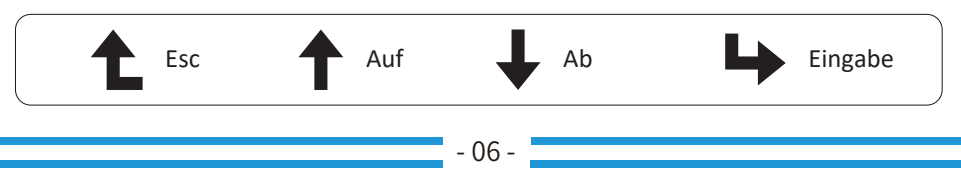

#### **�.� LCD-Anzeige**

Die zweizeilige Flüssigkristallanzeige (LCD) befindet sich an der Vorderseite des Wechselrichters und zeigt die folgenden Informationen an:

- Betriebsstatus und Daten des Wechselrichters;
- Servicemeldungen für den Bediener;
- Alarmmeldungen und Fehleranzeigen.

#### **�. Installation des Produkts**

#### **4.1 Auswahl des Installa�onsortes**

Bei der Wahl des Aufstellungsortes für den Wechselrichter sollten folgende Kriterien berücksichtigt werden:

#### WARNUNG! Brandgefahr

● Installieren Sie den Wechselrichter nicht in Bereichen, die leicht entzündliche Materialien oder Gase enthalten.

● Installieren Sie den Wechselrichter nicht in explosionsgefährdeten Umgebungen.

● Installieren Sie den Wechselrichter nicht in kleinen geschlossenen Räumen, in denen die Luft nicht frei zirkulieren kann. Um eine Überhitzung zu vermeiden, achten Sie darauf, dass die Luftzirkulation um den Wechselrichter nicht behindert wird.

● Direkte Sonneneinstrahlung erhöht die Betriebstemperatur des Wechselrichters und kann zu einer Begrenzung der Ausgangsleistung führen. Es wird empfohlen, den Wechselrichter so zu installieren, dass direkte Sonneneinstrahlung oder Regen vermieden wird.

● Um eine Überhitzung zu vermeiden, muss bei der Wahl des Installationsortes des Wechselrichters die Temperatur der Umgebungsluft berücksichtigt werden. Es wird empfohlen, eine Sonnenblende zu verwenden, um die direkte Sonneneinstrahlung zu minimieren, wenn die Umgebungstemperatur des Geräts 104°F/40℃ überschreitet.

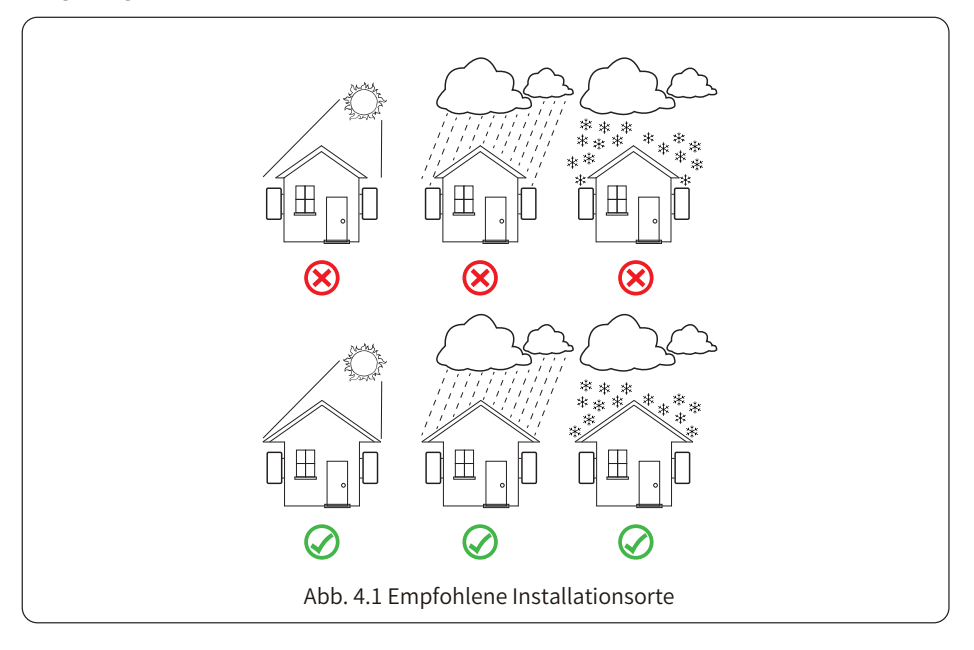

● Installieren Sie den Wechselrichter an einer Wand oder einer stabilen Struktur, die das Gewicht tragen kann.

● Vertikal mit einer maximalen Neigung von +15° installieren. Wenn der montierte Wechselrichter in einem Winkel geneigt wird, der größer als der angegebene Maximalwert ist, kann die Wärmeabgabe behindert werden, was zu einer geringeren als der erwarteten Ausgangsleistung führen kann.

● Bei der Installation von mehr als einem Wechselrichter muss zwischen den einzelnen Wechselrichtern ein Abstand von mindestens 500 mm eingehalten werden. Und zwei benachbarte Wechselrichter sind ebenfalls mindestens 500 mm voneinander entfernt. Installieren Sie den Wechselrichter an einem Ort, den Kinder nicht berühren können. Siehe Abbildung 4.3.

● Überlegen Sie, ob die Installationsumgebung geeignet ist, um das LCD-Display und die Statusanzeige des Wechselrichters gut zu erkennen.

● Sorgen Sie für eine gute Belüftung, wenn der Wechselrichter in einem luftdichten Haus installiert wird.

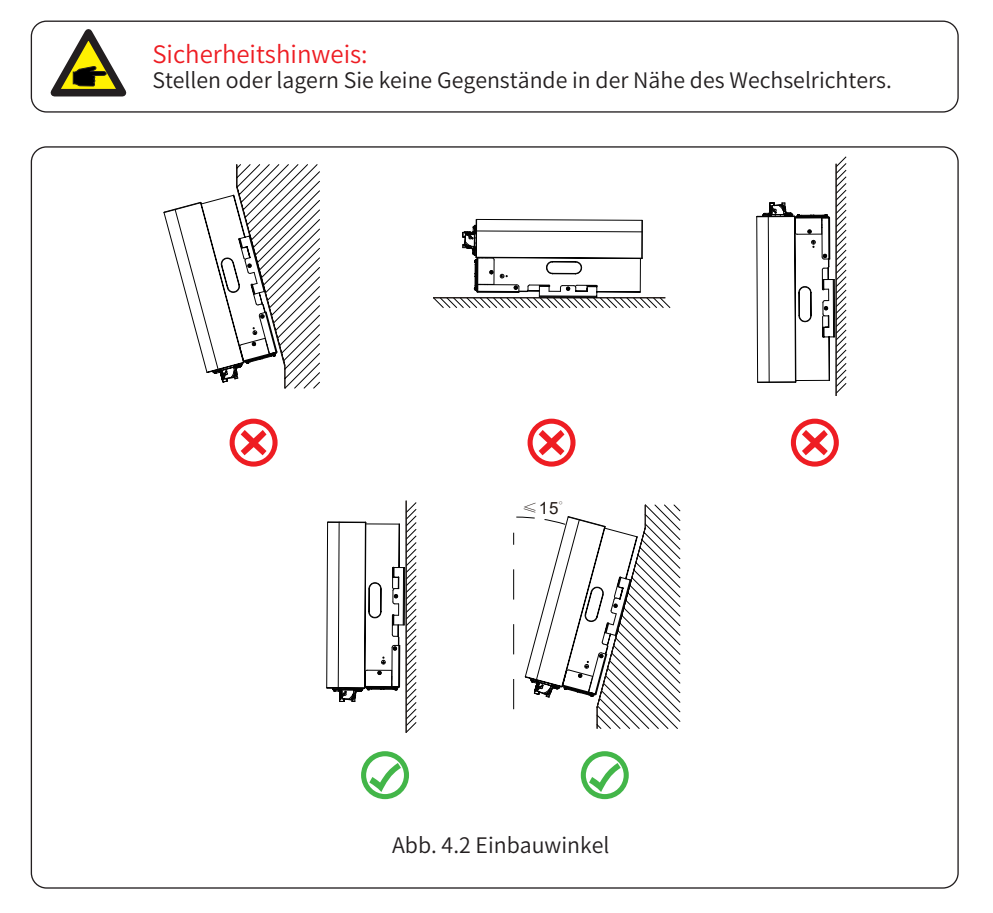

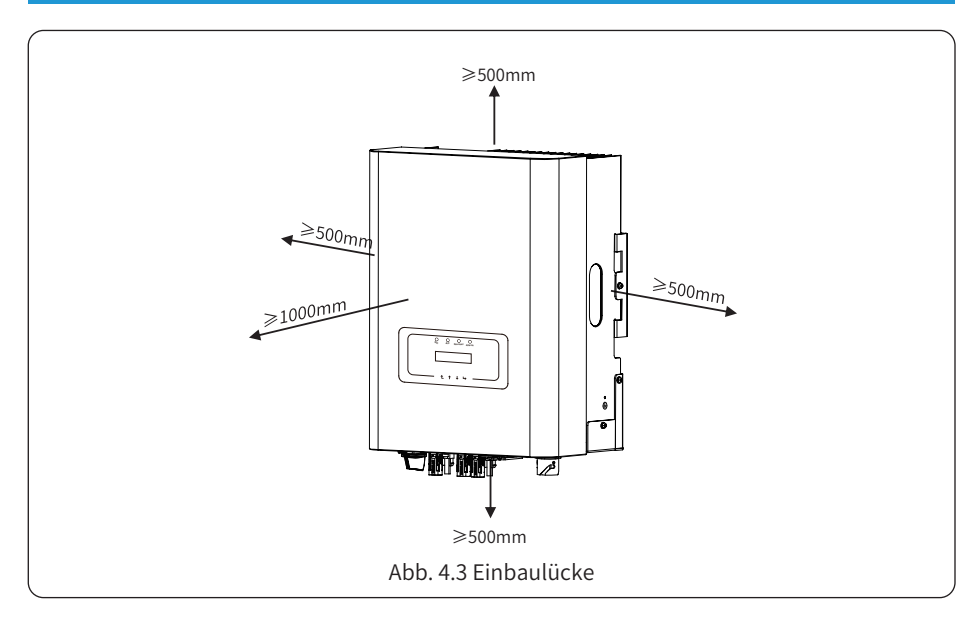

#### **�.� Installationswerkzeuge**

Für die Installation werden folgende Werkzeuge empfohlen. Verwenden Sie auch andere Hilfswerkzeuge vor Ort.

Tabelle 4-1 Werkzeugbeschreibun

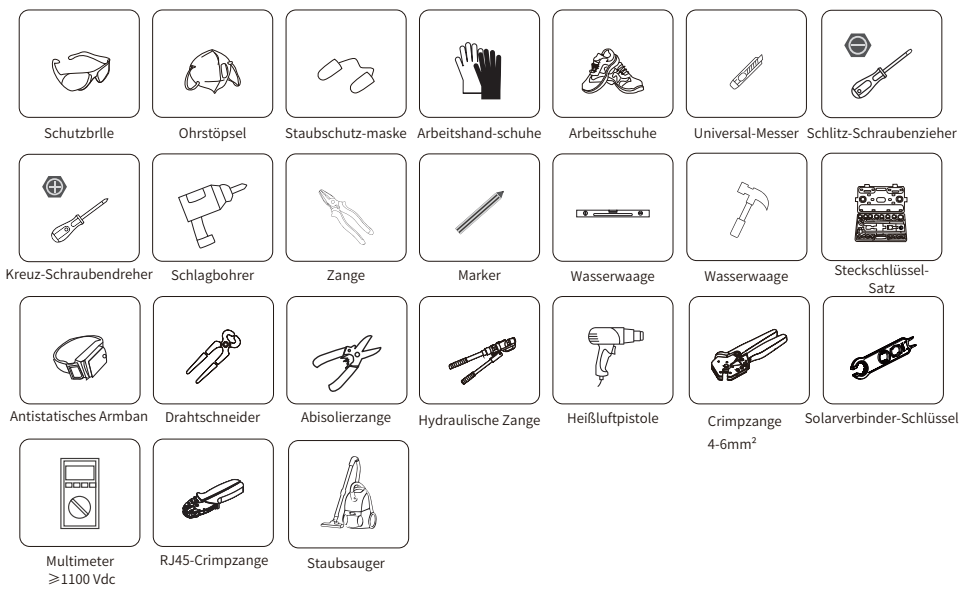

#### **�.� Installation des Wechselrichters**

Der Wechselrichter ist für die Wandmontage ausgelegt. Bitte verwenden Sie bei der Installation die Wandmontage (die Mauer der Dehnschraube).

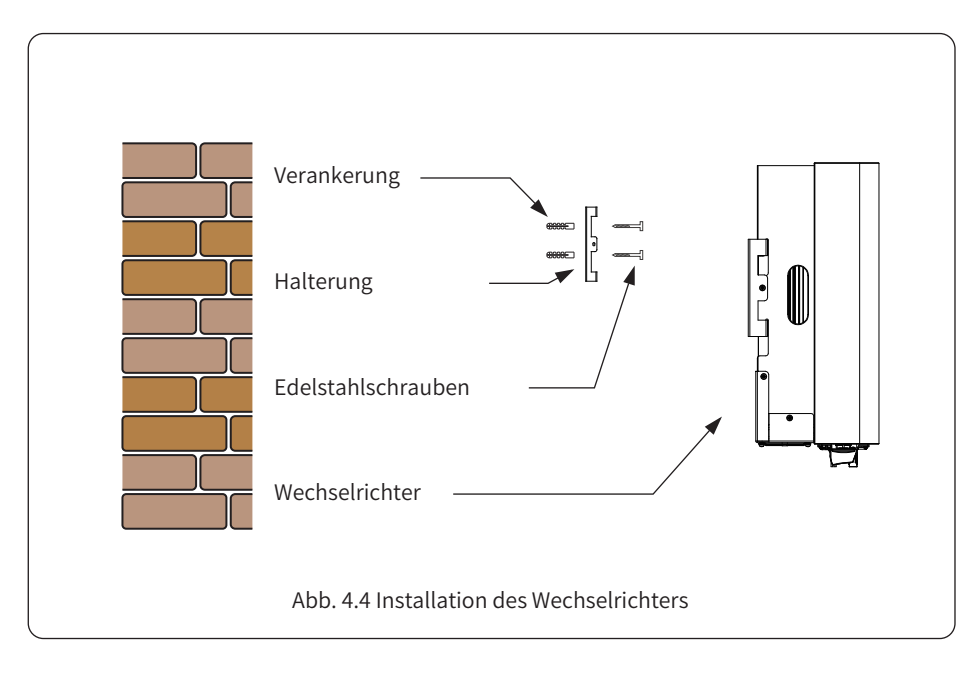

Die Vorgehensweise ist unten dargestellt:

1. Suchen Sie an der entsprechenden Wand nach der Position der Schraube auf der Halterung und markieren Sie dann das Loch. An einer Ziegelwand muss die Installation für die Montage der Dehnungsschraube geeignet sein.

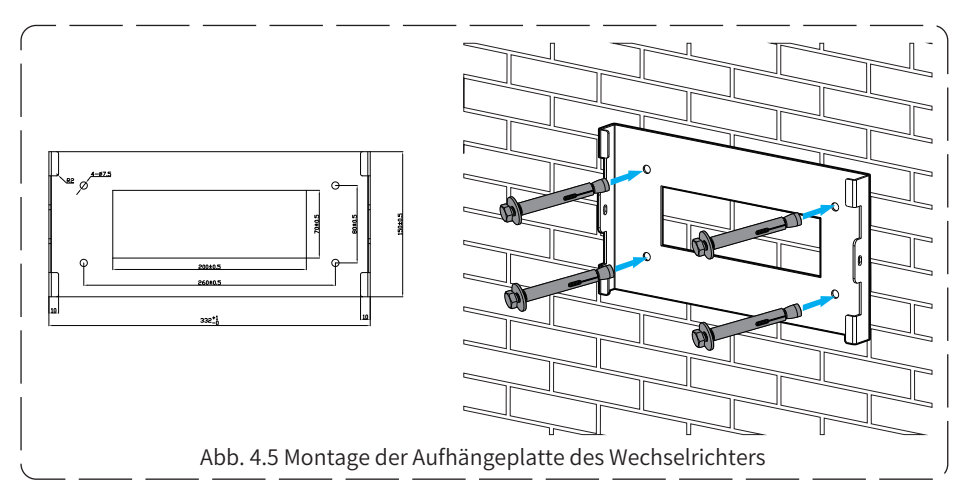

2. Vergewissern Sie sich, dass die Position der Installationslöcher an der Wand mit der Montageplatte übereinstimmt und das Montagegestell vertikal angebracht ist.

3. Hängen Sie den Wechselrichter oben am Montagegestell auf und befestigen Sie dann den Kühlkörper des Wechselrichters mit der M4-Schraube aus dem Zubehör an der Aufhängeplatte, um sicherzustellen, dass sich der Wechselrichter nicht bewegt.

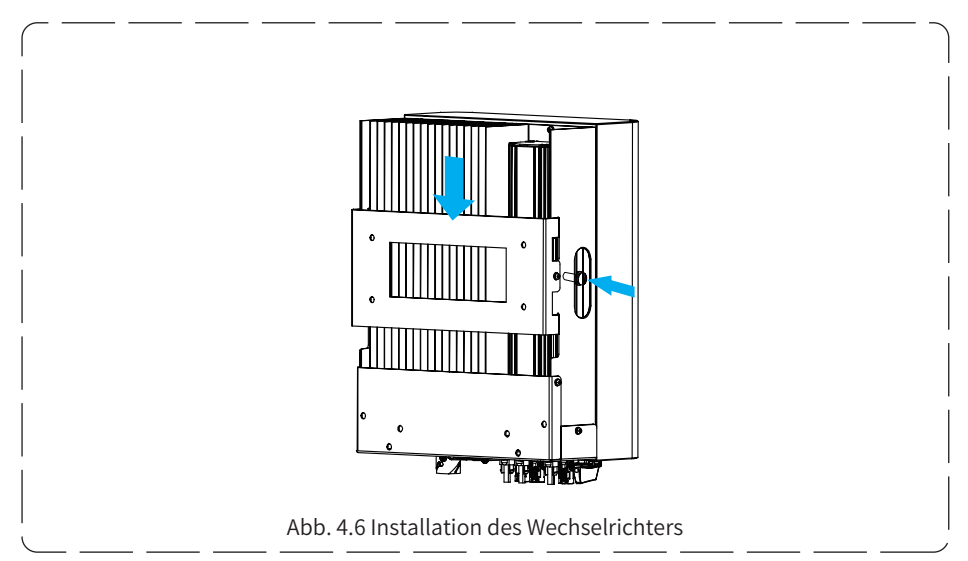

#### **5. Elektrischer Anschluss**

#### **�.� Auswahl der PV-Module:**

Bei der Auswahl der richtigen PV-Module sind die folgenden Parameter zu beachten:

1) Die Leerlaufspannung (Voc) der PV-Module darf die max. PV-Array-Leerlaufspannung des Wechselrichters nicht überschreiten.

2) Die Leerlaufspannung (Voc) der PV-Module sollte höher sein als die Mindeststartspannung.

3) Die PV-Module, die an diesen Wechselrichter angeschlossen werden, müssen der Klasse A angehören und gemäß IEC 61730 zertifiziert sein.

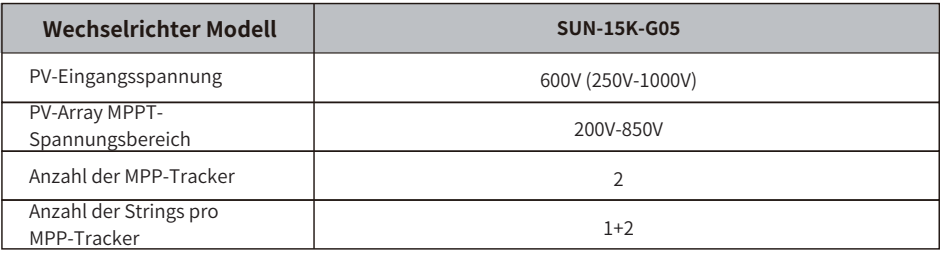

#### **�.� Anschluss der DC-Eingangsklemmen**

- 1. Schalten Sie den Hauptschalter der Netzversorgung (AC) aus.
- 2. Schalten Sie den DC-Isolator AUS.
- 3. Schließen Sie den PV-Eingangsstecker an den Wechselrichter an.

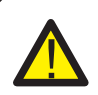

#### Warnung:

Wenn Sie PV-Module verwenden, stellen Sie bitte sicher, dass PV+ und PV- des Solarmoduls nicht mit der Systemerdungsschiene verbunden sind.

#### Sicherheitshinweis:

Vergewissern Sie sich vor dem Anschluss, dass die Polarität der Ausgangsspannung des PV-Arrays mit den Symbolen "DC+" und "DC-" übereinstimmt.

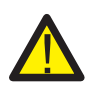

#### Warnung:

Stellen Sie vor dem Anschluss des Wechselrichters sicher, dass die Leerlaufspannung des PV-Arrays innerhalb der 1000V des Wechselrichters liegt.

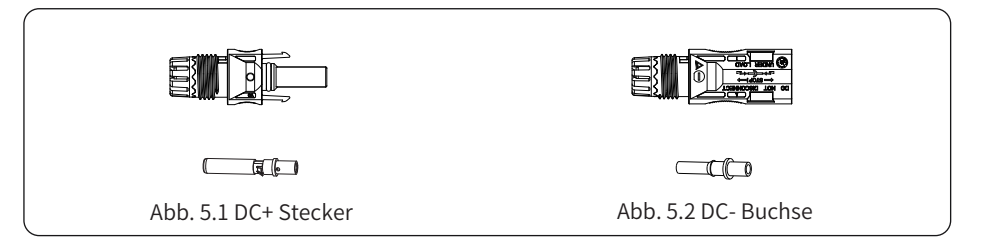

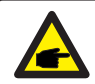

#### Sicherheitshinweis:

Bitte verwenden Sie für die PV-Anlage zugelassene DC-Kabel.

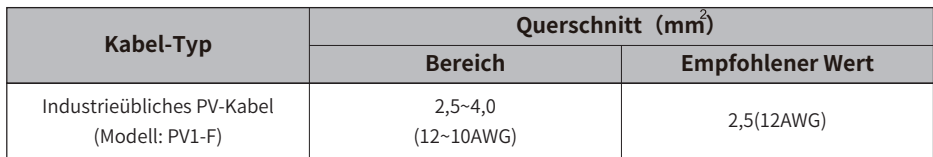

Tabelle 5.1 DC-Kabelspezifikationen

Die Schritte zum Zusammenbau der DC-Steckverbinder sind wie folgt aufgeführt:

a) Entfernen Sie das Gleichstromkabel ca. 7 mm und demontieren Sie die Überwurfmutter des Steckers (siehe Abbildung 5.3).

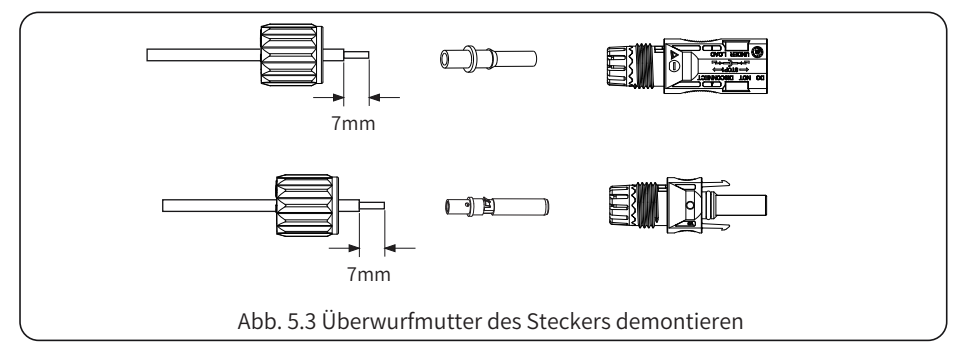

b) Crimpen der Metallkontakte mit einer Crimpzange wie in Abbildung 5.4 gezeigt.

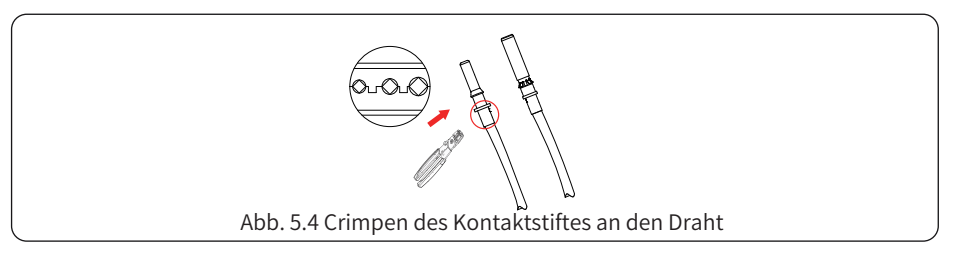

c) Führen Sie den Kontaktstift in den oberen Teil des Steckers ein und schrauben Sie die Überwurfmutter auf den oberen Teil des Steckers (wie in Abbildung 5.5 gezeigt).

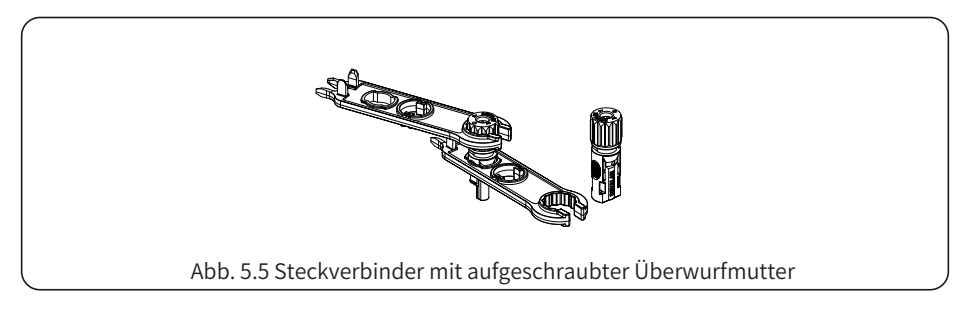

d) Stecken Sie schließlich die DC-Stecker in den positiven und negativen Eingang des Wechselrichters, wie in Abbildung 5.6 dargestellt.

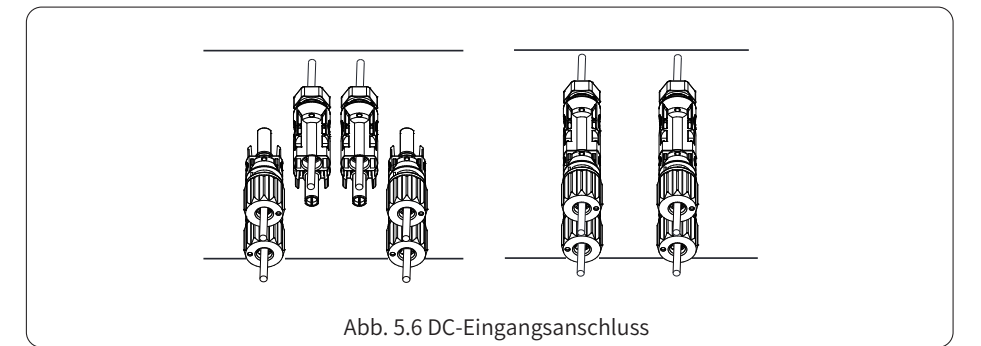

#### Warnung:

Sonnenlicht, das auf das Panel scheint, erzeugt Spannung, und eine hohe Spannung in Reihe kann lebensgefährlich sein. Daher muss das Solarpanel vor dem Anschluss der DC-Eingangsleitung mit einem lichtundurchlässigen Material abgedeckt werden und der DC-Schalter sollte auf "OFF" stehen, da sonst die hohe Spannung des Wechselrichters zu lebensbedrohlichen Zuständen führen kann.

#### Warnung:

Bitte verwenden Sie den eigenen DC-Stromanschluss aus dem Wechselrichterzubehör. Verbinden Sie nicht die Stecker verschiedener Hersteller miteinander. Max. DC-Eingangsstrom sollte 20A betragen. Wird dieser Wert überschritten, kann der Wechselrichter beschädigt werden und ist nicht durch die Deye-Garantie abgedeckt.

#### **�.� Anschluss der AC-Eingangsklemmen**

Schließen Sie die AC-Klemme an die AC-Seite des Wechselrichters an; die AC-Seite ist mit dreiphasigen AC-Klemmen ausgestattet, die bequem angeschlossen werden können. Für eine einfache Installation werden flexible Kabel empfohlen. Sie sind wie in Tabelle 5.2 dargestellt.

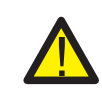

#### Warnung:

Verbieten Sie die Verwendung eines einzigen Leistungsschalters für mehrere Wechselrichter und den Anschluss von Lasten zwischen den Leistungsschaltern des Wechselrichters.

| <b>Modell</b> | <b>Kabel CSA</b>      | Kabel-Außen-<br>durchmesser | <b>AWG</b> | Schutzschalter | <b>Maximale</b><br>Kabellänge   |
|---------------|-----------------------|-----------------------------|------------|----------------|---------------------------------|
| SUN-15K-G05   | $2.5$ mm <sup>2</sup> | $4-5$ mm                    | 12         | 30A/400V       | Outside cable<br>$(3L+N+PE)20m$ |

Tabelle 5.2 Kabelinformationen

Der AC-Ausgangsstecker ist in drei Teile unterteilt: passende Buchse, Muffe und Dichtungsmuffe, wie in Abbildung 5.7 gezeigt, die Schritte sind wie folgt:

Schritt 1: Entfernen Sie den Kabeldichtungsring und die Hülse nacheinander vom AC-Stecker. Schritt 2: Verwenden Sie eine Abisolierzange, um den Schutzmantel und die Isolierschicht des AC-Kabels auf die richtige Länge abzuisolieren, wie in Abbildung 5.8 dargestellt.

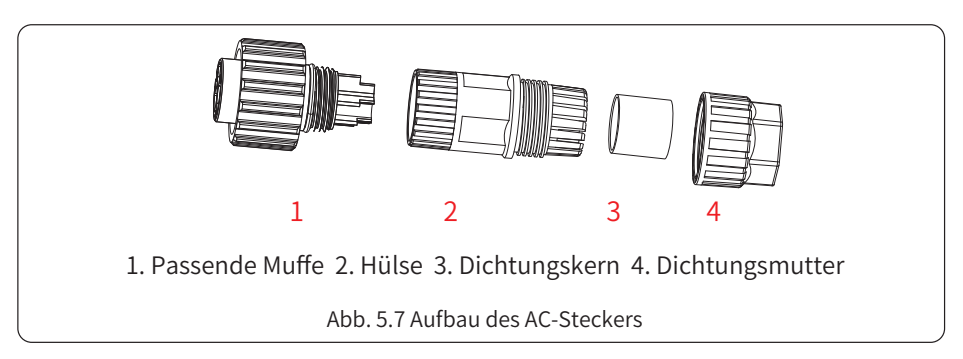

Schritt 3: Führen Sie das Kabel (L1, L2, L3, N, PE) in die Dichtungsmanschette ein.

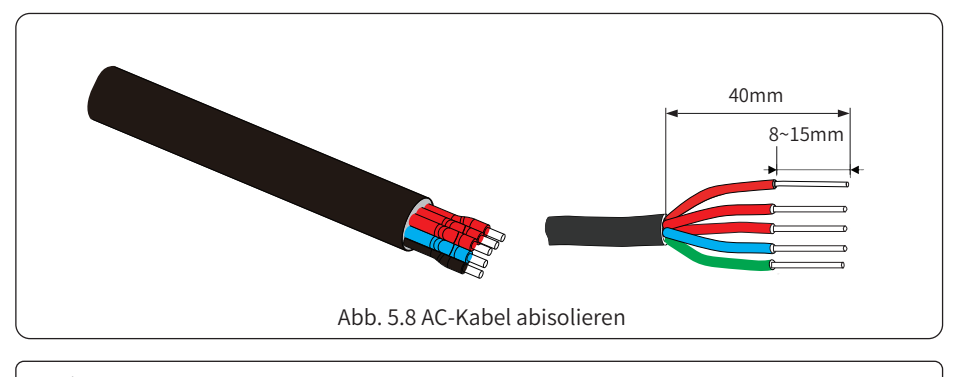

#### Warnung:

Achten Sie auf die Unterscheidung von L1, L2, L3, N und PE der AC-Kabel.

Schritt 4: Lösen Sie mit dem Sechskantschraubendreher nacheinander die Schrauben der Buchse, führen Sie jede Kabelader in die entsprechende Buchse ein und ziehen Sie jede Schraube fest. Das Anschlussloch der AC-Anschlussklemmenbeschriftung ist in Abbildung 5.9 dargestellt.

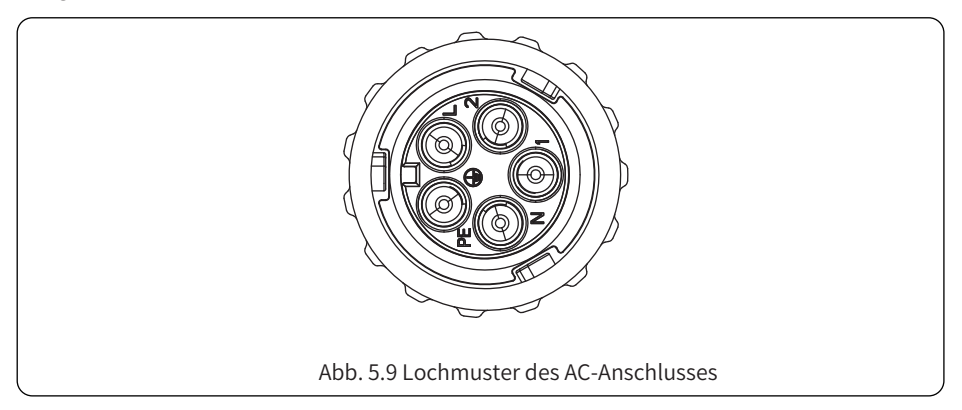

Schritt 5: Bringen Sie die Hülse und den Dichtungsring an. Schritt 6: Schließen Sie die Klemmen wie in Abbildung 5.10 gezeigt an den Wechselrichter an.

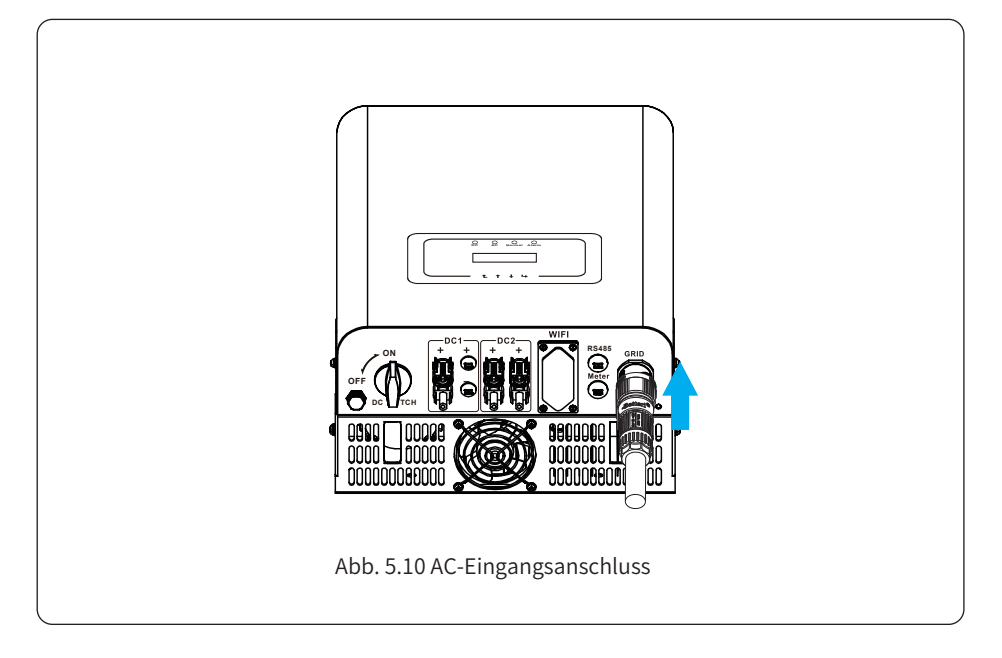

#### **�.� Der Anschluss der Erdungsleitung**

Eine gute Erdung ist gut für die Widerstandsfähigkeit gegen Überspannungsstöße und die Verbesserung der EMI-Leistung. Daher müssen Sie vor dem Anschluss von Wechsel-, Gleichstromund Kommunikationskabeln zuerst das Kabel erden. Bei einem Einzelsystem genügt es, das PE-Kabel zu erden. Bei Systemen mit mehreren Maschinen müssen alle PE-Kabel des Wechselrichters mit demselben Erdungskupferzug verbunden werden, um die Äquipotentialverbindung zu gewährleisten. Die Installation des Mantelerdungsdrahtes ist in Abbildung 5.11 dargestellt.

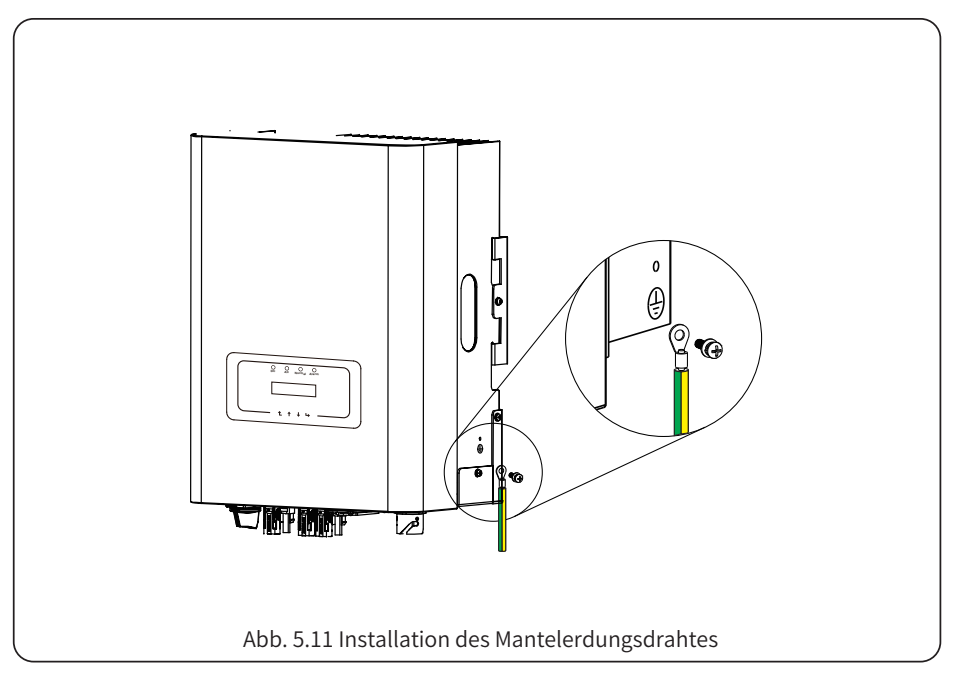

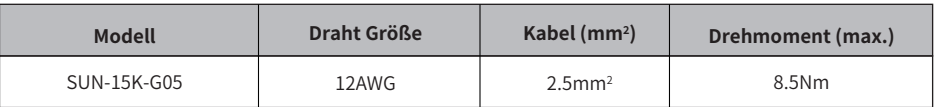

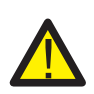

#### Warnung:

Der Wechselrichter verfügt über einen eingebauten Fehlerstrom-Schutzschalter. Ein RCD des Typs A kann zum Schutz gemäß den geltenden Bestimmungen an den Wechselrichter angeschlossen werden. Wenn ein externes Fehlerstrom-Schutzgerät angeschlossen wird, muss dessen Betriebsstrom mindestens 300 mA betragen, da der Wechselrichter sonst möglicherweise nicht ordnungsgemäß funktioniert.

#### **�.� Max. Überstromschutzeinrichtung**

Zum Schutz des AC-Anschlusses des Wechselrichters wird die Installation eines Überstromschutzes empfohlen. Siehe Tabelle 5.3 unten.

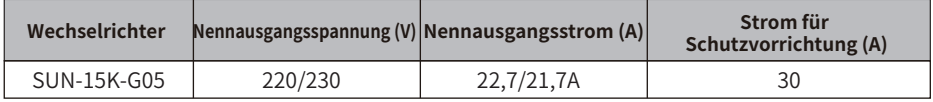

Tabelle 5.3 Empfohlene Stromschützer-Spezifikationen

#### **�.� Inverter monitoring connection**

Der Wechselrichter verfügt über die Funktion der drahtlosen Fernüberwachung. Der Wechselrichter mit WiFi-Funktion ist mit einem WiFi-Stecker ausgestattet, um den Wechselrichter mit dem Netzwerk zu verbinden. Die Bedienung des WiFi-Steckers, die Installation, der Internetzugang, das Herunterladen der APP und andere Vorgänge werden in der Anleitung beschrieben.

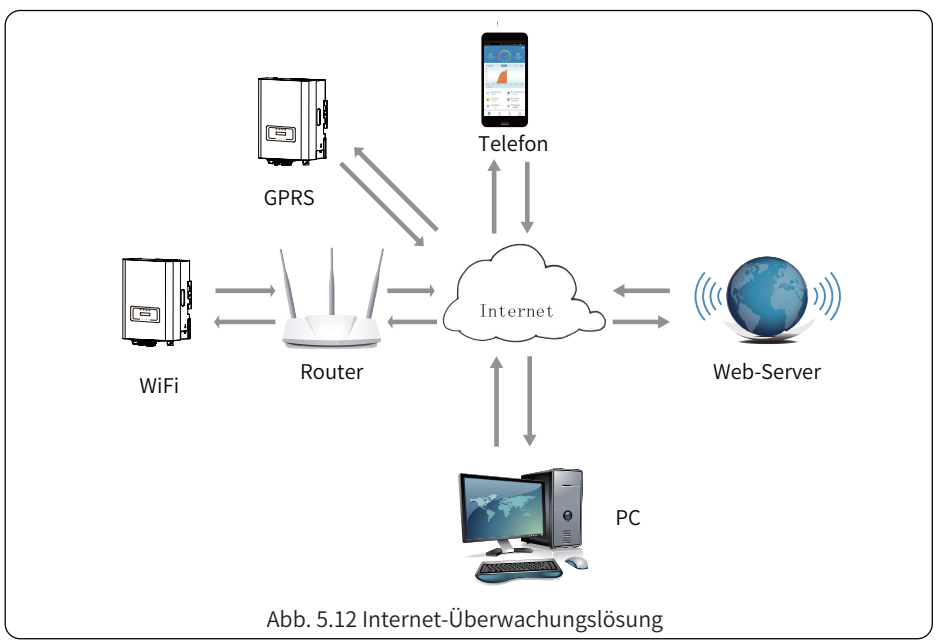

#### **�.� Installation des Datenloggers**

Wenn Sie den WiFi-Stecker installieren, reißen Sie den Dichtungsstreifen am Wechselrichter ab. Setzen Sie den Datenlogger in die Schnittstelle ein und befestigen Sie ihn mit einer Schraube. Die Konfiguration des Datenloggers muss durchgeführt werden, nachdem verschiedene elektrische Verbindungen hergestellt wurden und der Wechselrichter mit Gleichstrom versorgt wird. Wenn der Wechselrichter mit Gleichstrom versorgt wird, wird festgestellt, ob der Datenlogger normal elektrifiziert ist (die LED-Leuchte leuchtet aus dem Gehäuse).

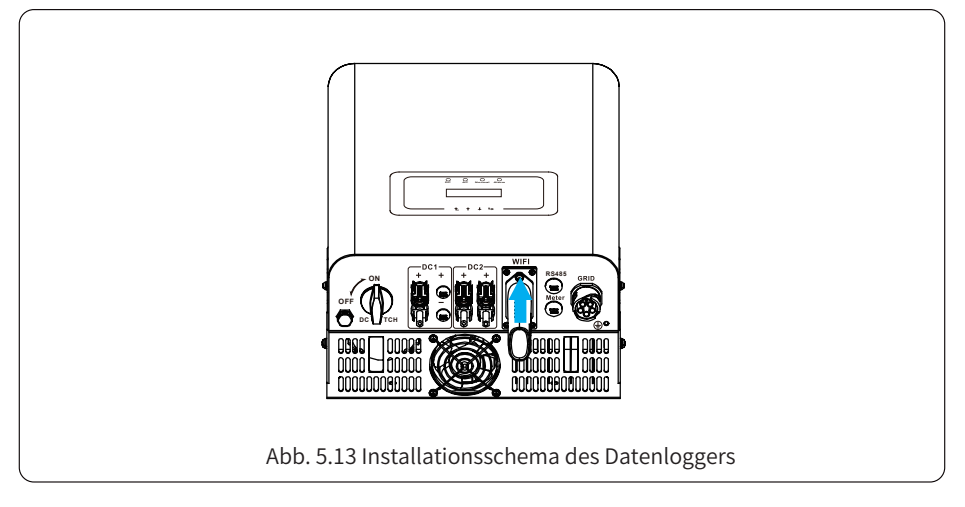

#### **�.� Konfiguration des Datenloggers**

Die Konfiguration des Datenloggers entnehmen Sie bitte den Abbildungen des Datenloggers.

#### **�. Inbetriebnahme und Abschaltung**

Bevor Sie den Wechselrichter in Betrieb nehmen, vergewissern Sie sich, dass der Wechselrichter die folgenden Bedingungen erfüllt, da es sonst zu einem Brand oder einer Beschädigung des Wechselrichters kommen kann. In diesem Fall übernehmen wir keine Verantwortung. Gleichzeitig wird zur Optimierung der Systemkonfiguration empfohlen, die beiden Eingänge an die gleiche Anzahl von Photovoltaik-Modulen anzuschließen.

 a). Die maximale Leerlaufspannung eines jeden Satzes von Photovoltaikmodulen darf unter keinen Umständen 1000 Vdc überschreiten.

 b). An jedem Eingang des Wechselrichters sollte derselbe Typ von PV-Modulen in Reihe geschaltet werden.

 c). Die Gesamtausgangsleistung der PV-Anlage darf die maximale Eingangsleistung des Wechselrichters nicht überschreiten, jedes Photovoltaikmodul darf die Nennleistung jedes Kanals nicht überschreiten.

#### **�.� Inbetriebsetzung des Wechselrichters**

Bei der Inbetriebnahme des dreiphasigen String-Wechselrichters sollten folgende Schritte befolgt werden:

1. Schalten Sie Startschalter am AC-Schalter ein.

 2. Schalten Sie den DC-Schalter des PV-Moduls ein, und wenn das Panel eine ausreichende Startspannung und Leistung liefert, wird der Wechselrichter starten.

 3. Der Wechselrichter prüft zunächst die internen Parameter und die Netzparameter, während das Flüssigkristalldisplay anzeigt, dass der Wechselrichter eine Selbstprüfung durchführt.

 4. Wenn die Parameter innerhalb des zulässigen Bereichs liegen, erzeugt der Wechselrichter Energie. Die Kontrollleuchte NORMAL leuchtet.

#### **�.� Abschaltung des Wechselrichters**

Beim Abschalten des Wechselrichters sind die folgenden Schritte zu befolgen:

1. Schalten Sie den AC-Schutzschalter aus.

 2. Warten Sie 30 Sekunden, schalten Sie den Gleichstromschalter aus (falls vorhanden), oder ziehen Sie einfach den Gleichstromeingangsstecker ab. Der Wechselrichter schließt die LCD-Anzeige und alle LEDs innerhalb von zwei Minuten.

#### **�.� Anti-PID-Funktion (Option)**

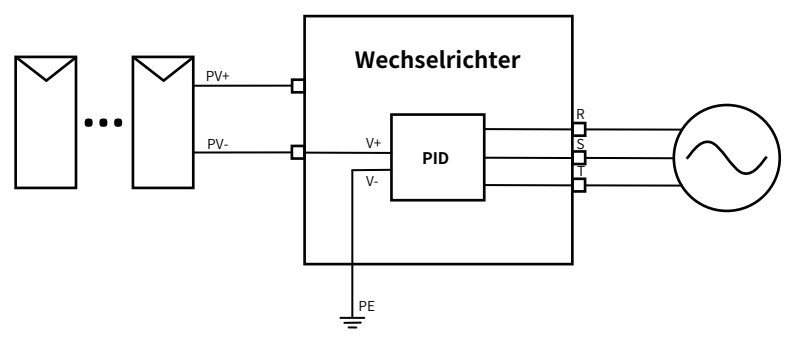

Das Anti-PID-Modul behebt den PID-Effekt des PV-Moduls in der Nacht, das PID-Modul läuft immer, wenn es an AC angeschlossen ist.

Wenn eine Wartung erforderlich ist und der AC-Schalter ausgeschaltet wird, kann die Anti-PID-Funktion deaktiviert werden.

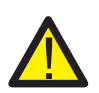

#### Warning:

The PID functionality is automatic.When the DC bus voltage is below 50VDC, the PID module will create 450VDC between the PV and ground.No control and equipment are required.

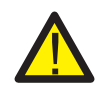

#### Warning:

If you need to maintain the inverter, Please turn off the AC switch first,then turn off the DC switch, and wait 5 minutes before you do other operations.

#### **7. Null-Export-Funk�on über Energiezähler**

Es gibt zwei Arten von Energiemessgeräten für diese Wechselrichterserie. Der erste Typ ist EASTRON SDM630-Mod-bus V2, der den maximalen Strom von 100A direkt messen kann. Weitere Einzelheiten entnehmen Sie bitte den Abb. 7.1 und 7.2. Für den EASTRON SDM630 MCT 40mA wird ein externer Stromwandler benötigt, um den Strom zu messen. Der Stromwandler-Leistungsbereich reicht von 5A-2000A. Weitere Einzelheiten über das EASTRON SDM630 MCT finden Sie in den Abbildungen 7.3 und 7.4. Auch das CHINT Messgerät DTSU666 wird unterstützt, es kann den Max. 80A Strom direkt messen. Weitere Einzelheiten über das DTSU666 finden Sie in Abb. 7.1 und 7.16.

Wenn Sie dies lesen, gehen wir davon aus, dass Sie den Anschluss gemäß den Anforderungen von Kapitel 5 abgeschlossen haben. Wenn Sie Ihren Wechselrichter zu diesem Zeitpunkt in Betrieb hatten und die Null-Export-Funktion nutzen möchten, schalten Sie bitte den AC- und DC-Schalter des Wechselrichters aus und warten Sie 5 Minuten, bis der Wechselrichter vollständig entladen ist.

Im Systemschaltplan bezieht sich die rote Linie auf die L-Kabel (L1, L2, L3), die schwarze Linie bezieht sich auf den Nullleiter (N). Anschluss des RS485-Kabels des Energiezählers an den RS485-Port des Wechselrichters. Es wird empfohlen, einen AC-Schalter zwischen dem Wechselrichter und dem Stromnetz zu installieren, die Spezifikationen des AC-Schalters werden durch die Leistung der Last bestimmt.

Wenn der von Ihnen erworbene Wechselrichter keinen integrierten DC-Schalter hat, empfehlen wir Ihnen, einen DC-Schalter anzuschließen. Die Spannung und der Strom des Schalters hängen von der PV-Anlage ab, auf die Sie zugreifen.

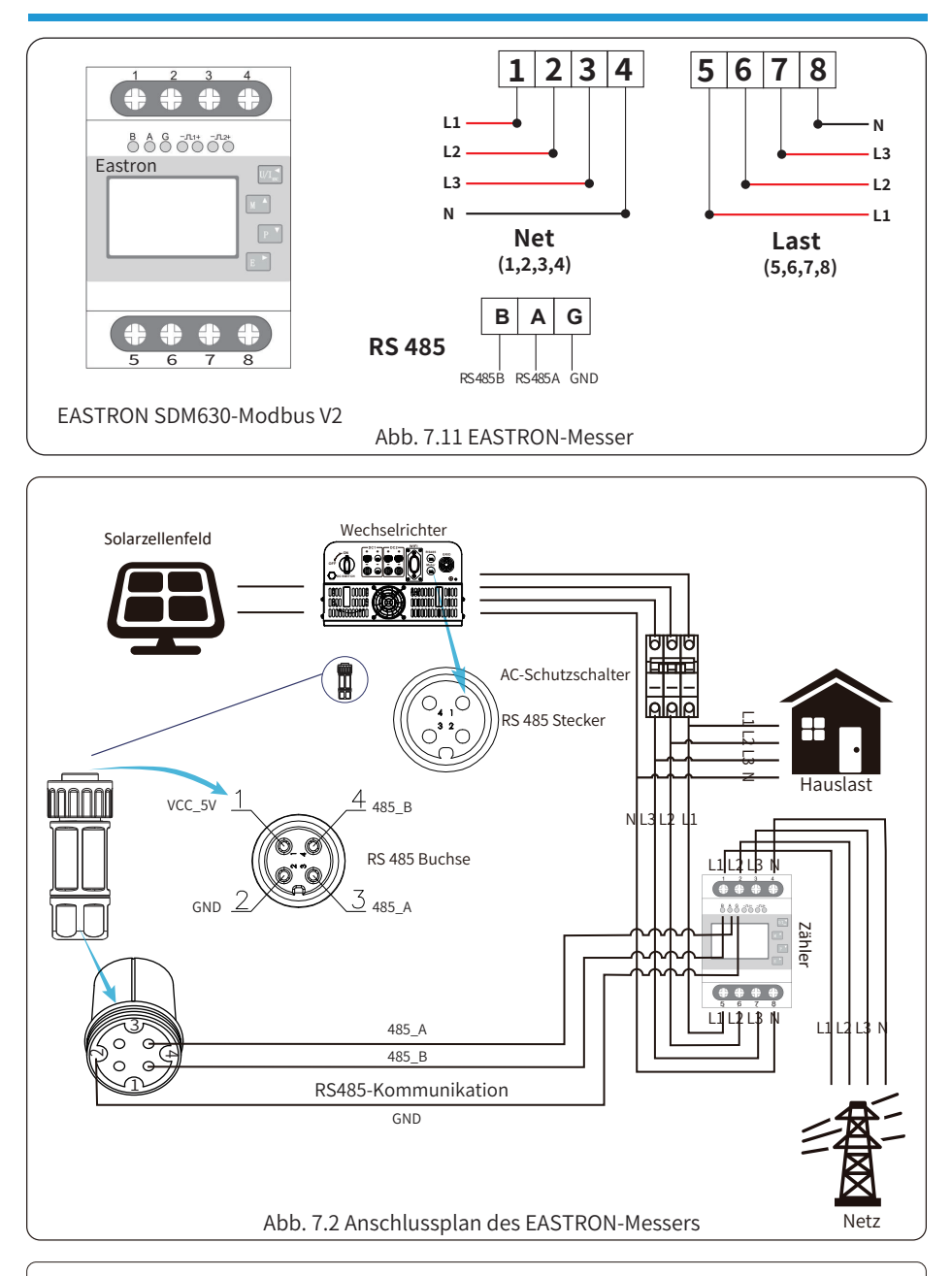

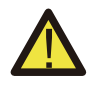

Warnung:<br>Bei der endgültigen Installation muss ein gemäß IEC 60947-1 und IEC 60947-2 zertifizierter Trennschalter mit dem Gerät installiert werden

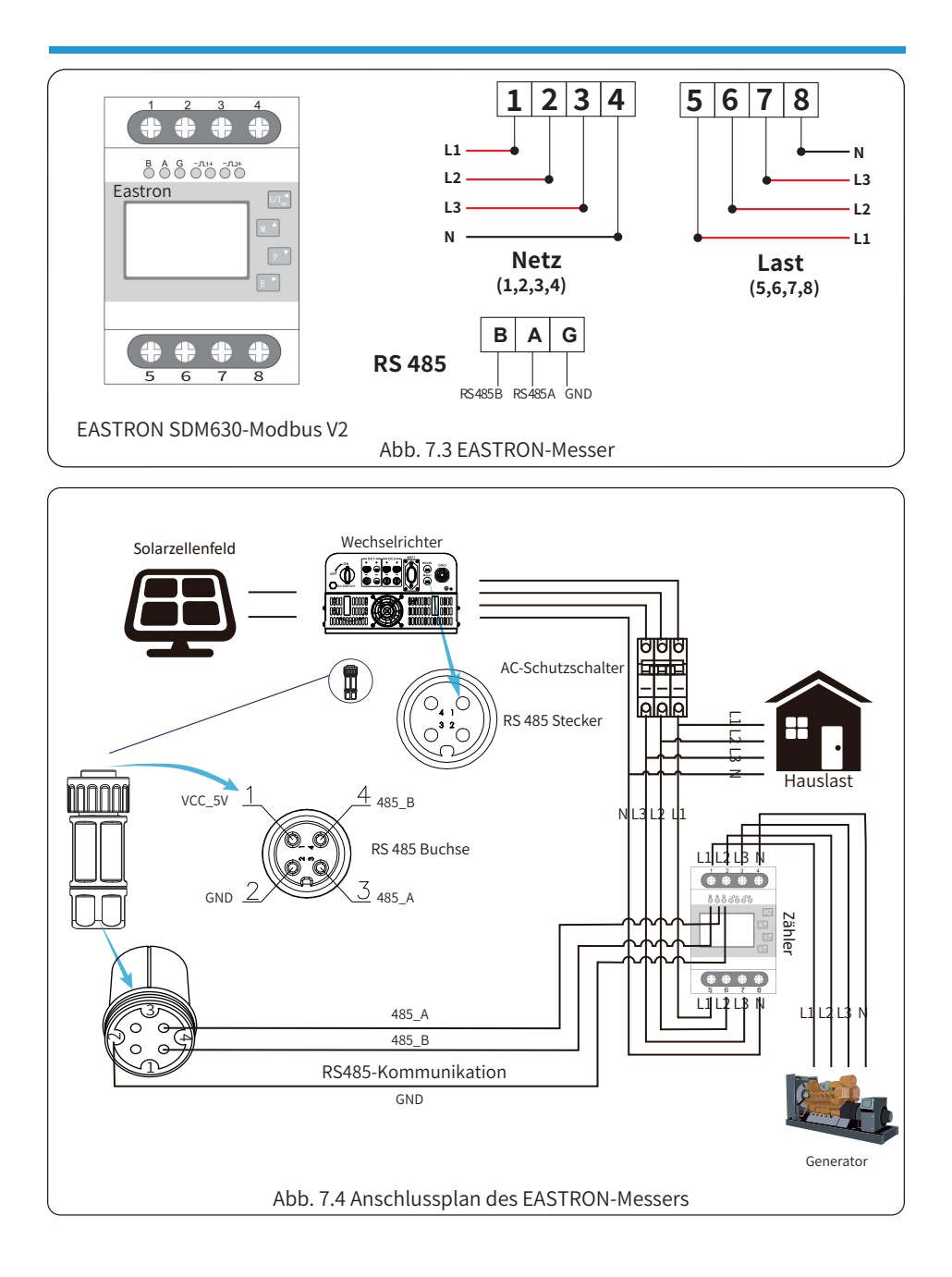

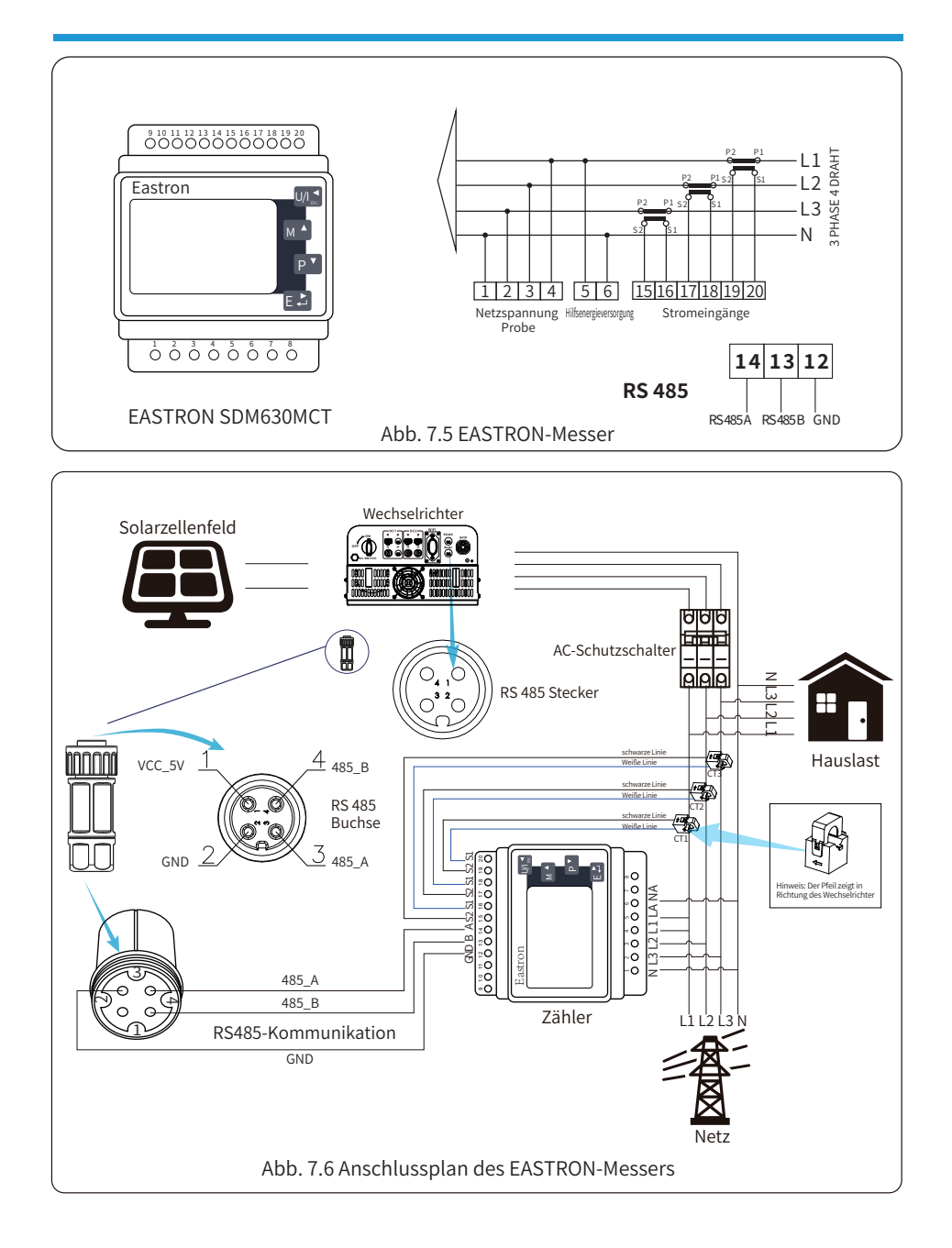

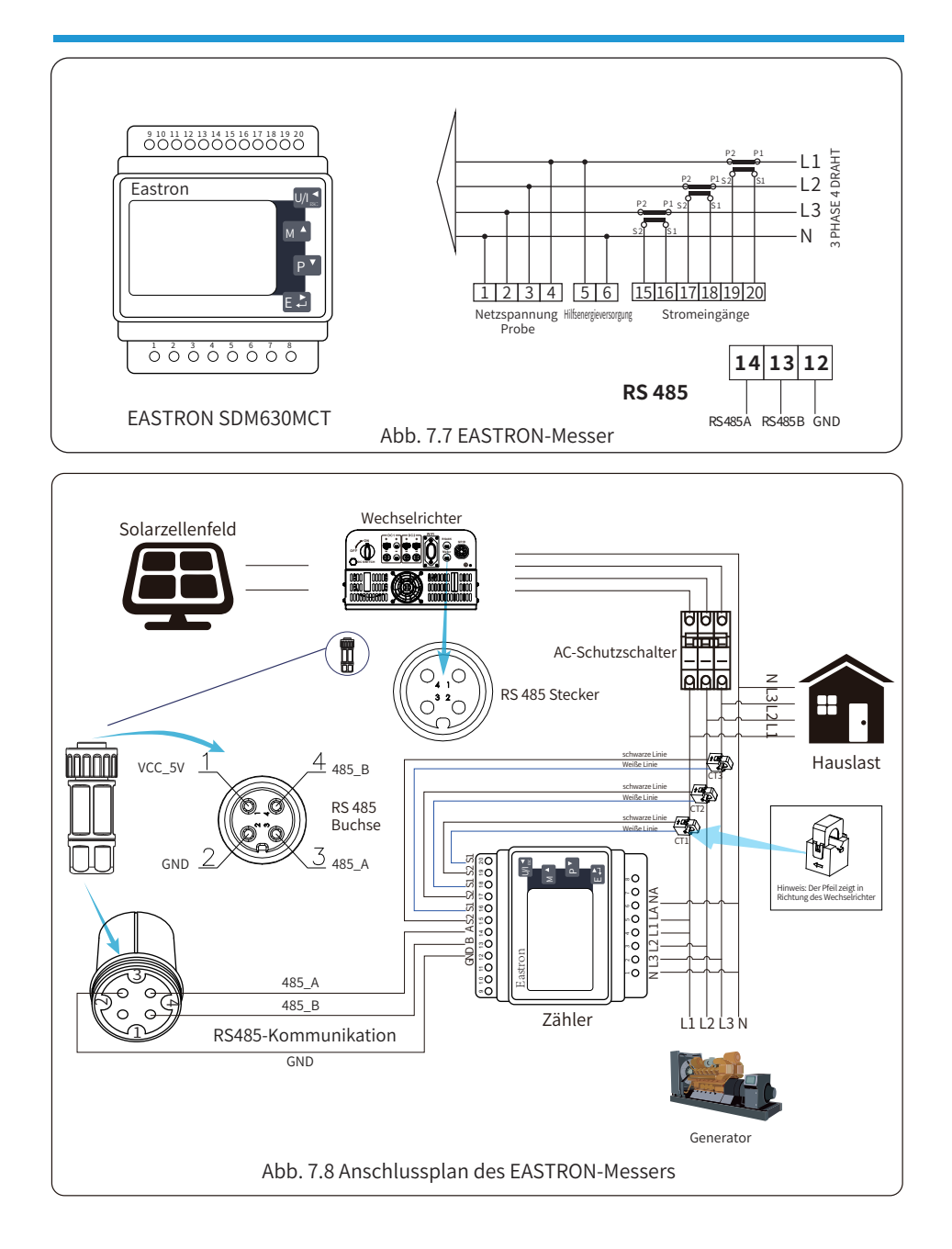

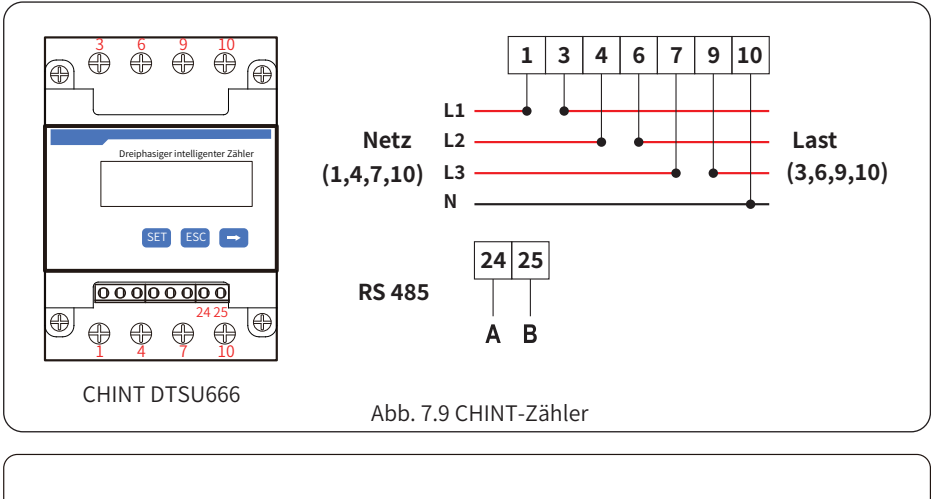

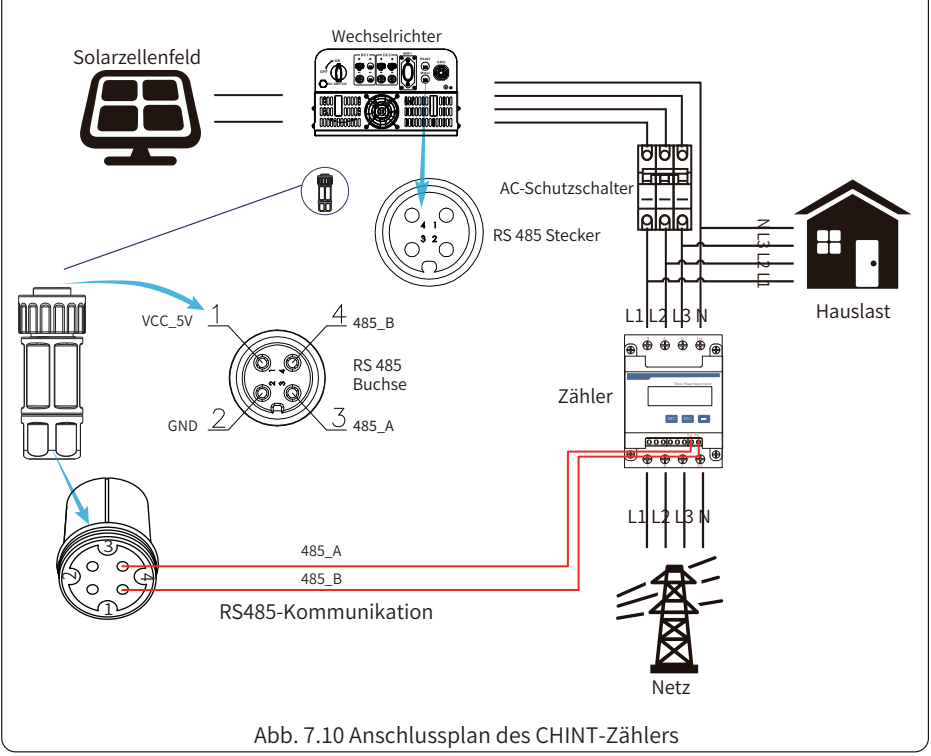

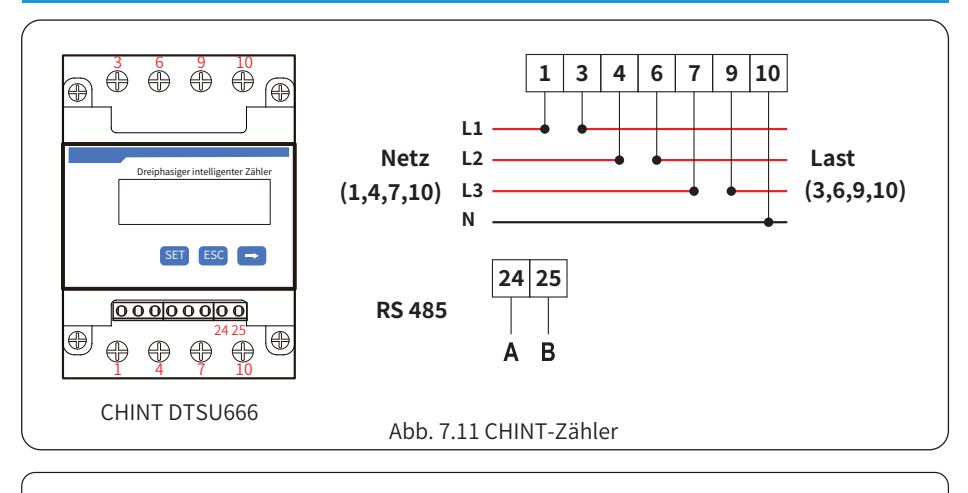

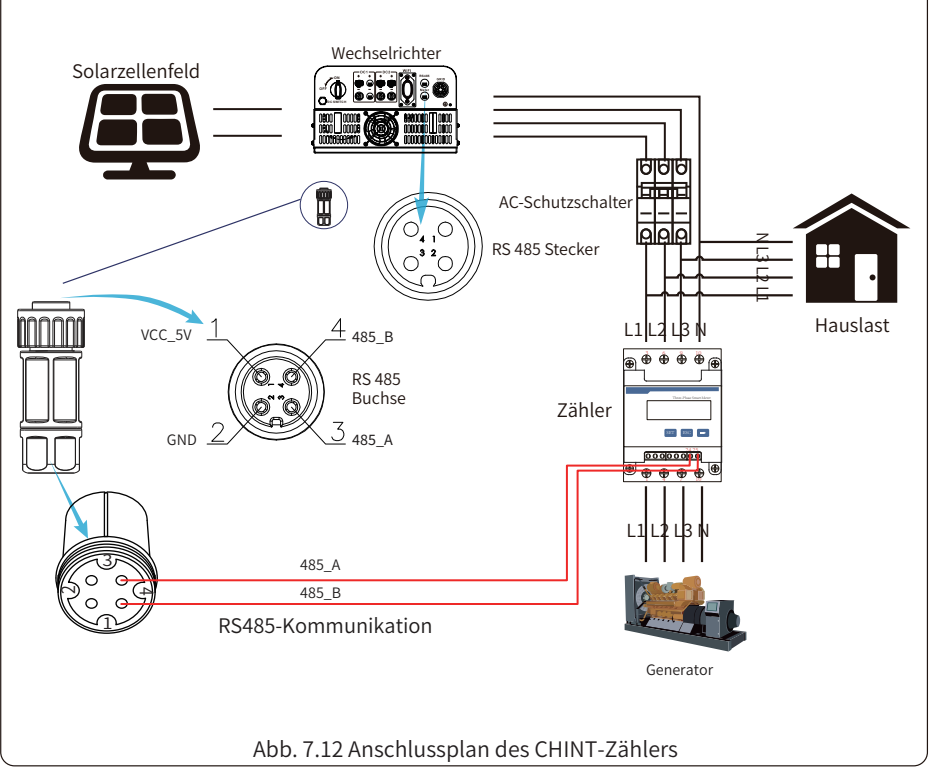

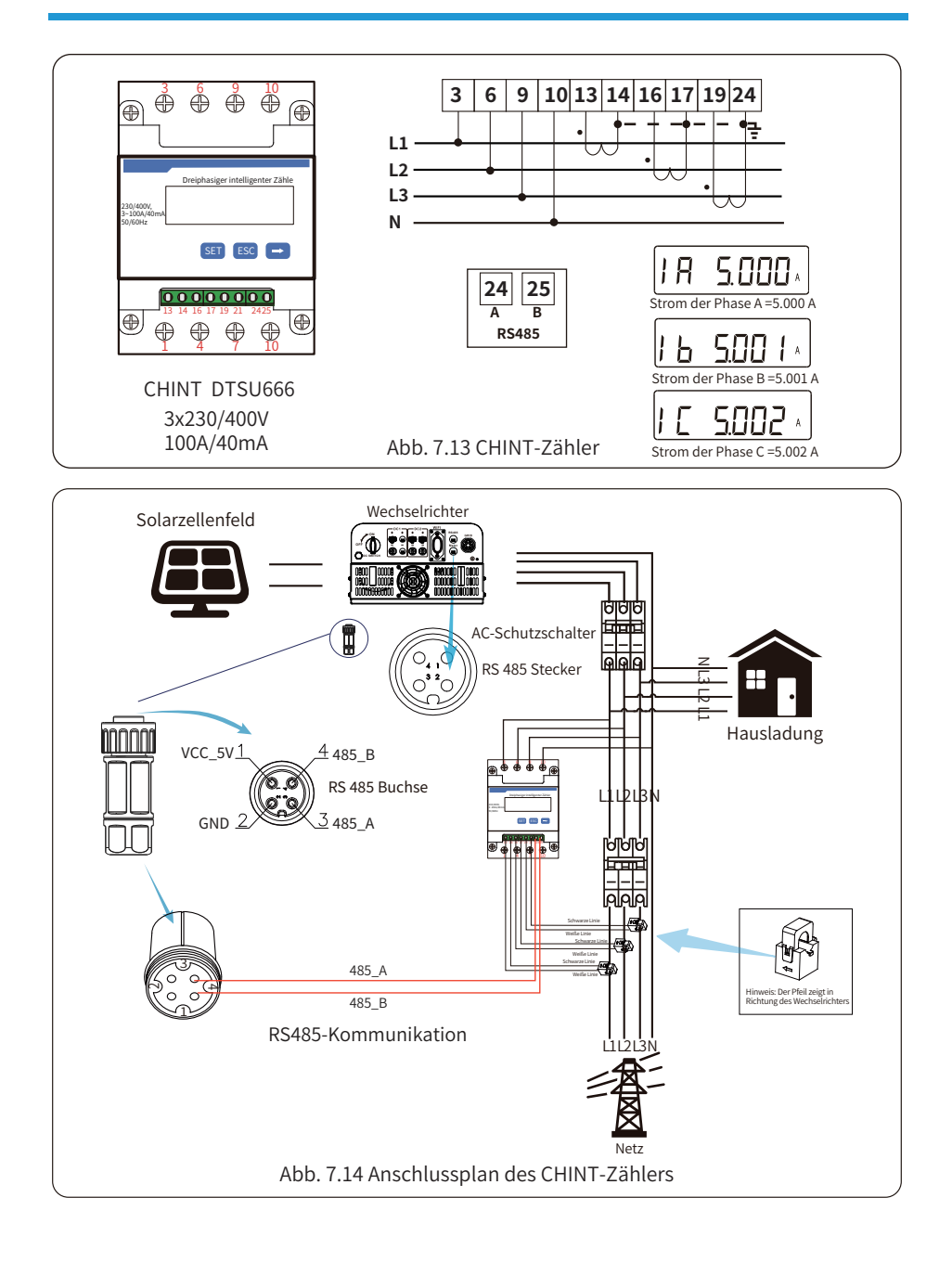

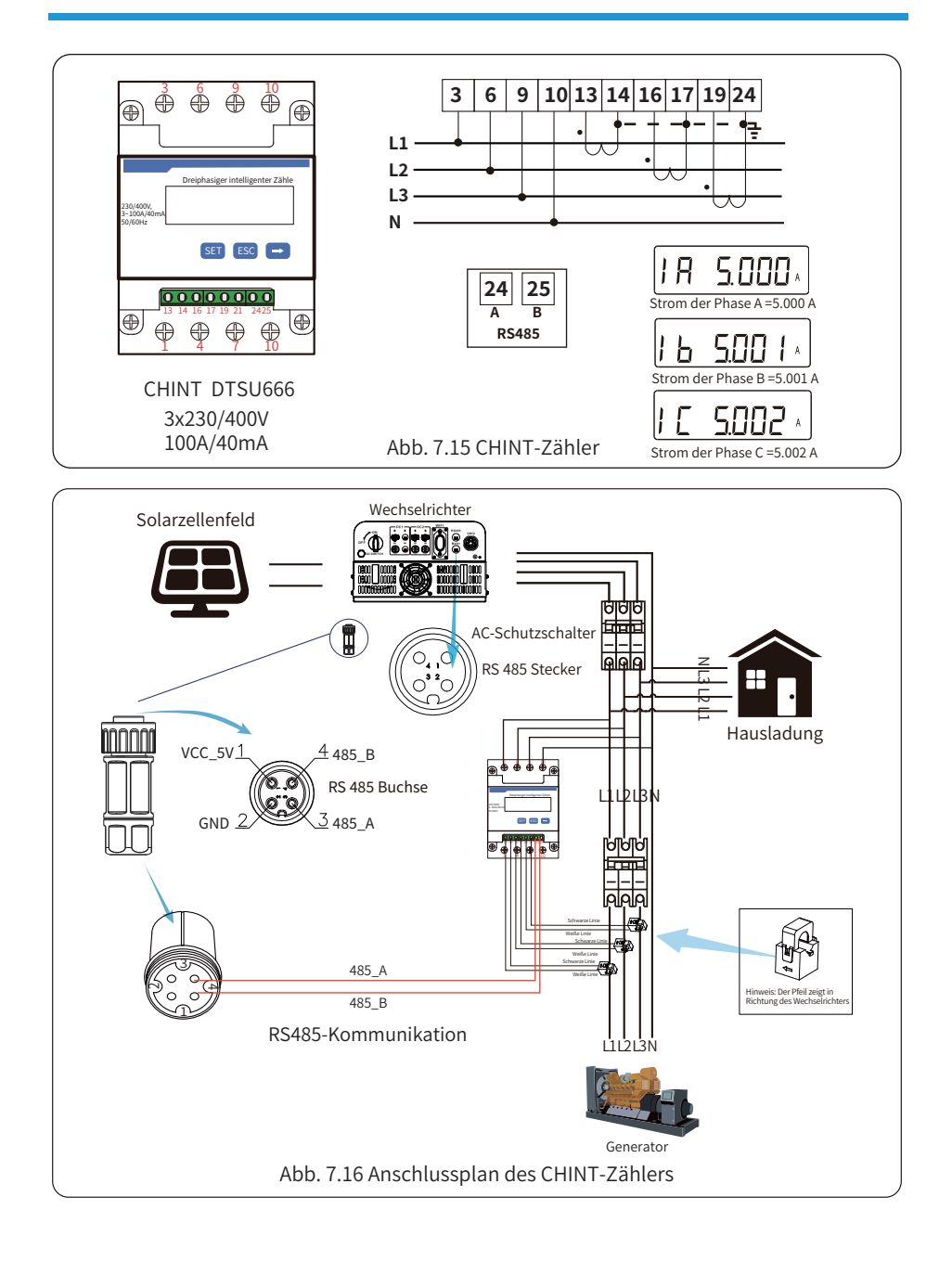

#### **�.� Mehrere Strings und parallel geschaltete Zähler**

Wenn die String-Wechselrichter parallel arbeiten, gibt es nur ein Stromnetz und eine Last, und es kann nur ein Zähler angeschlossen werden, um den Rückstrom zu verhindern, so dass nur diese Mehr-zu-Eins-Antirückstromverbindung angeschlossen werden kann.

Wenn es mehrere Wechselrichter in einer Anlage gibt, kann auch 1 Stück Zähler verwendet werden, um die Null-Export-Funktion zu realisieren. Zum Beispiel, wenn es 3 Stk Wechselrichter im System mit 1 Stk Zähler gibt, müssen wir 1 Stk Wechselrichter als Master und die anderen als Slave einrichten. Und alle müssen über RS485 mit dem Zähler verbunden werden. Unten sehen Sie das Systemdiagramm und die Konfiguration des Systems.

| Meter     | $0 \mathsf{FF} \prec \mathsf{c}$ | Exp Mode        | AUB <<         |
|-----------|----------------------------------|-----------------|----------------|
| Limiter   | OFF                              | CT Ratio        | $\Omega$       |
| MFR       | ACREL.                           | Shunt           | OFF            |
|           |                                  |                 |                |
| FeedIn    | $0.0$ KU <<                      | <b>ShuntQTY</b> | $1 < \epsilon$ |
|           |                                  |                 |                |
| Generator | ПN                               | G.MFR           | CHNT           |
| 6.CT      | 1 < c                            | <b>G</b> ,Pout  | ∩х кк          |
|           |                                  |                 |                |
| G.Cap     | 0.0KJ                            |                 |                |
| Back<<    |                                  |                 |                |

Abb. 7.17 Funktion des Zählers

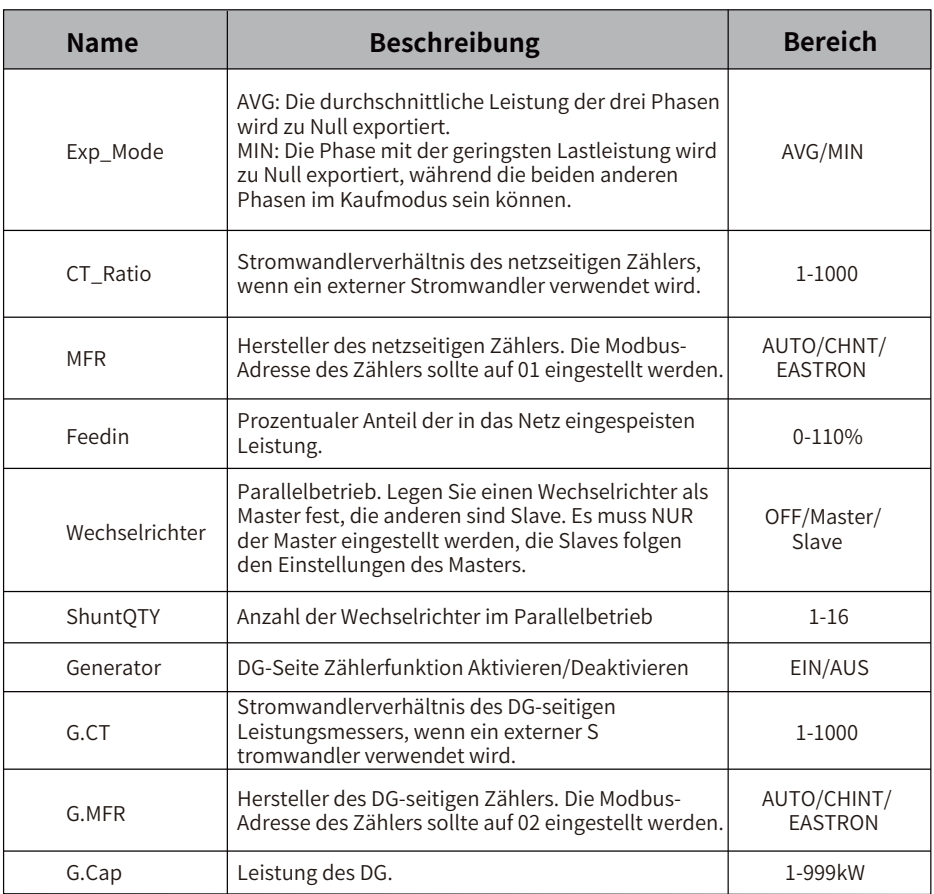

**Hinweis:** Wählen Sie die Option Zähler in Run Param und drücken Sie lange die ENTER-Taste, um diese Zählereinstellungsseite aufzurufen.

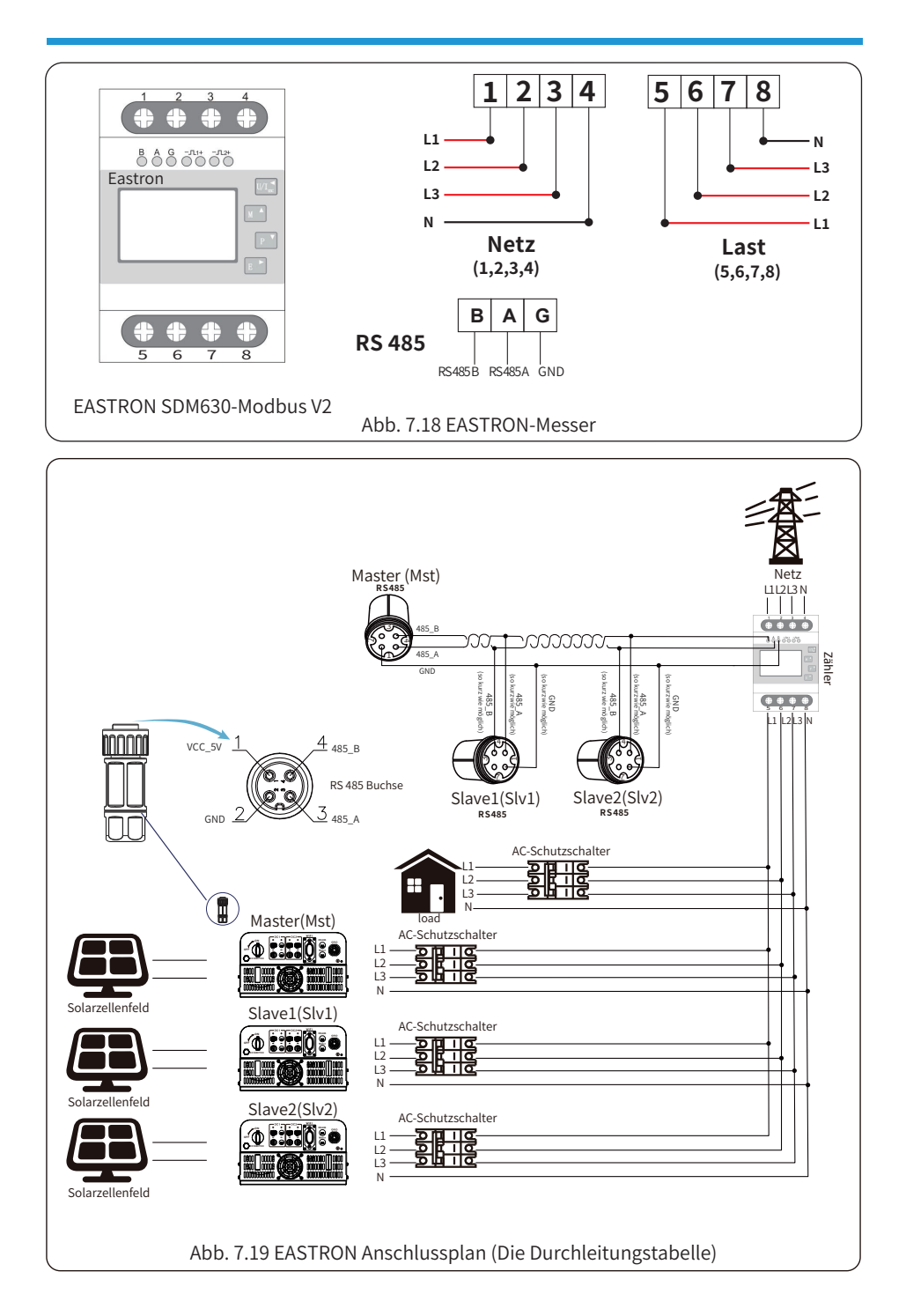

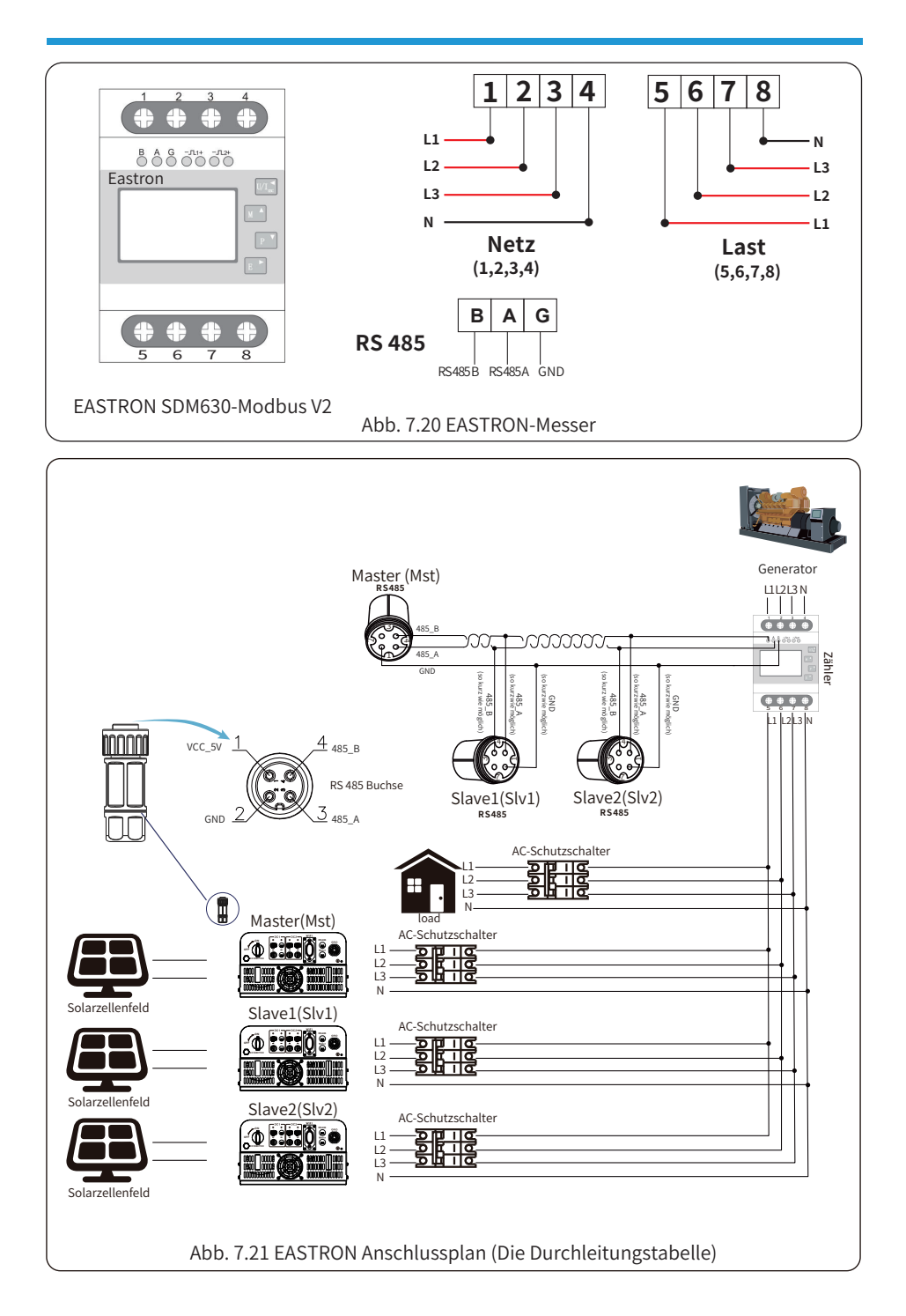

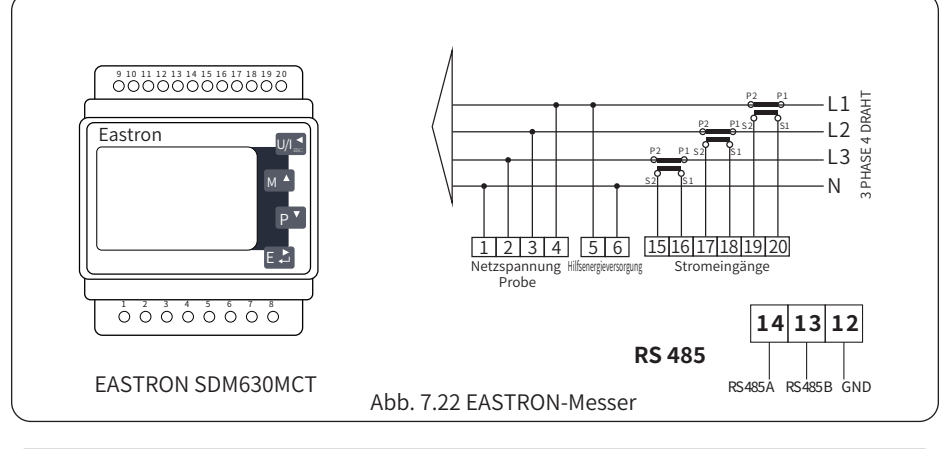

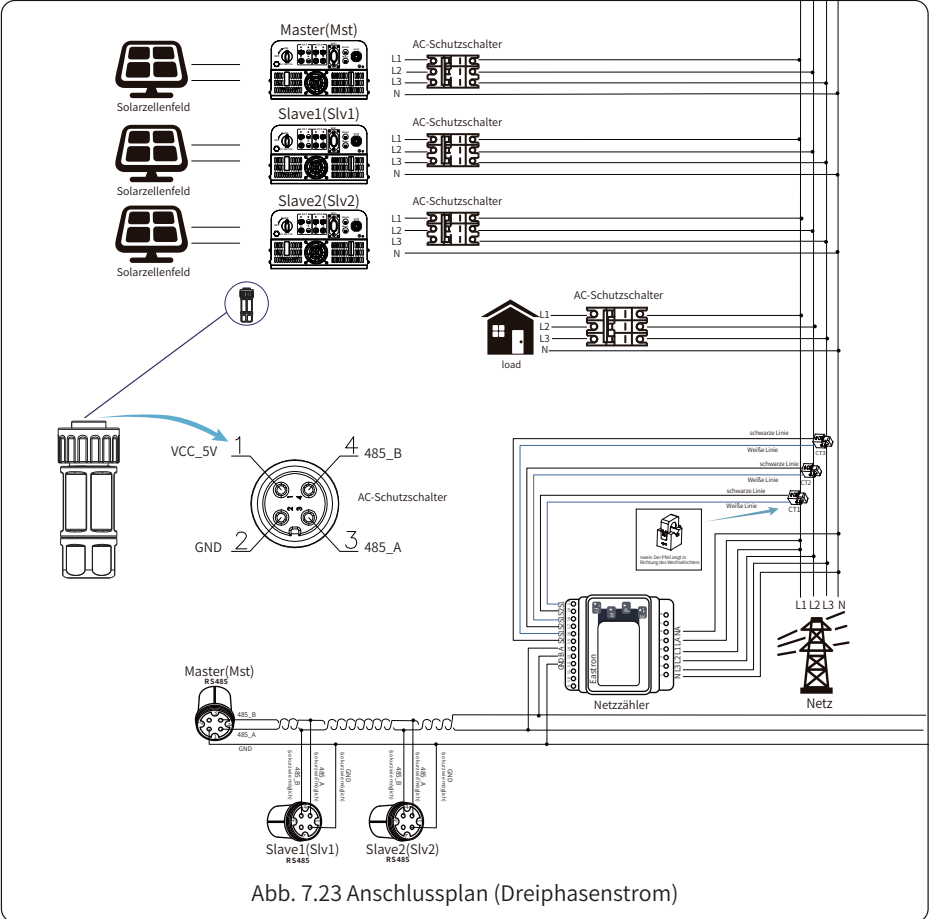

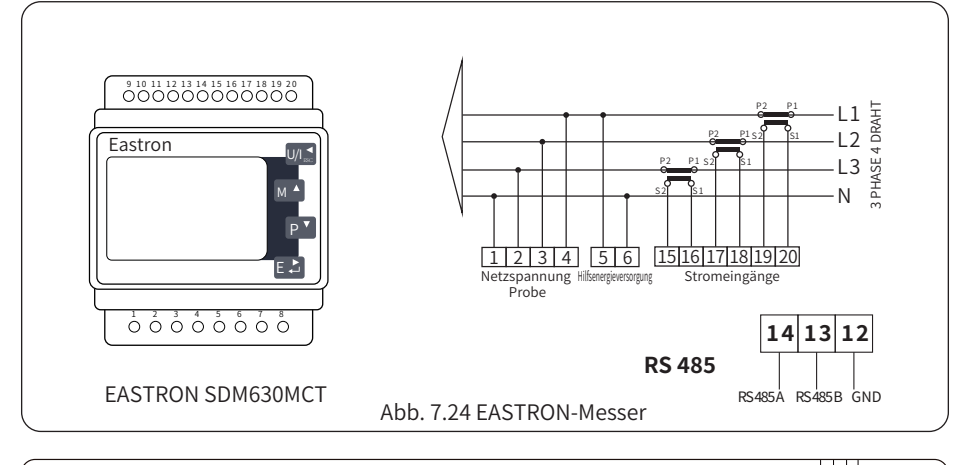

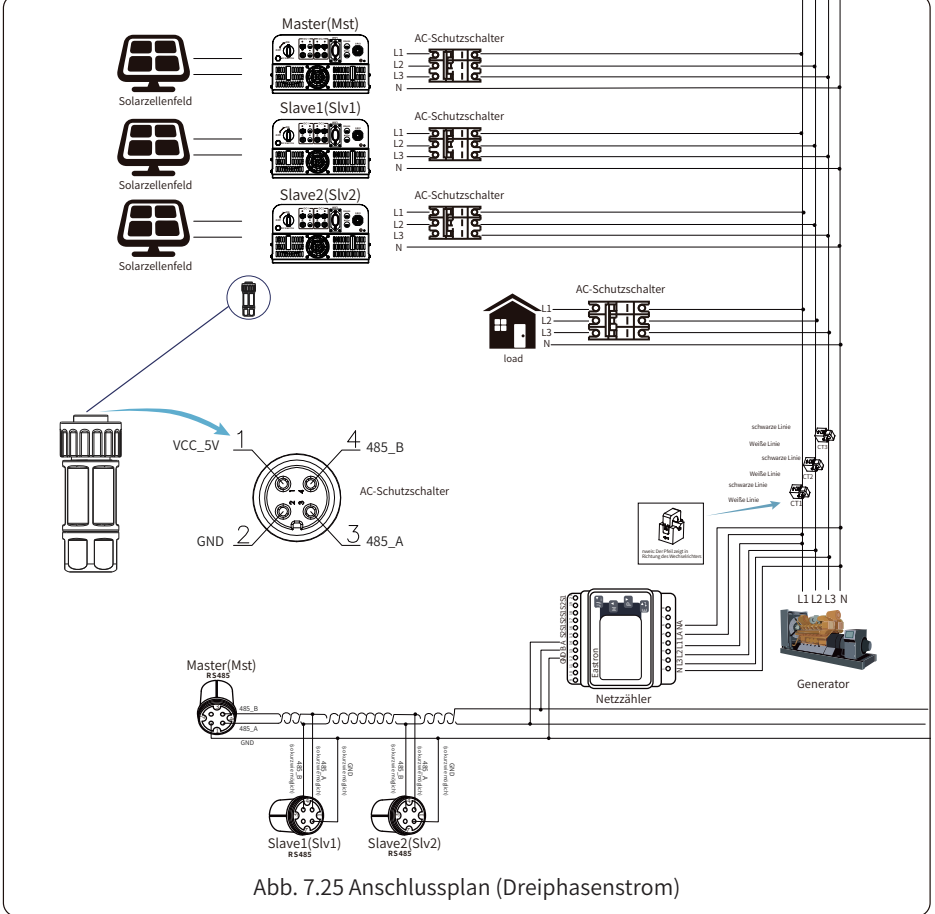

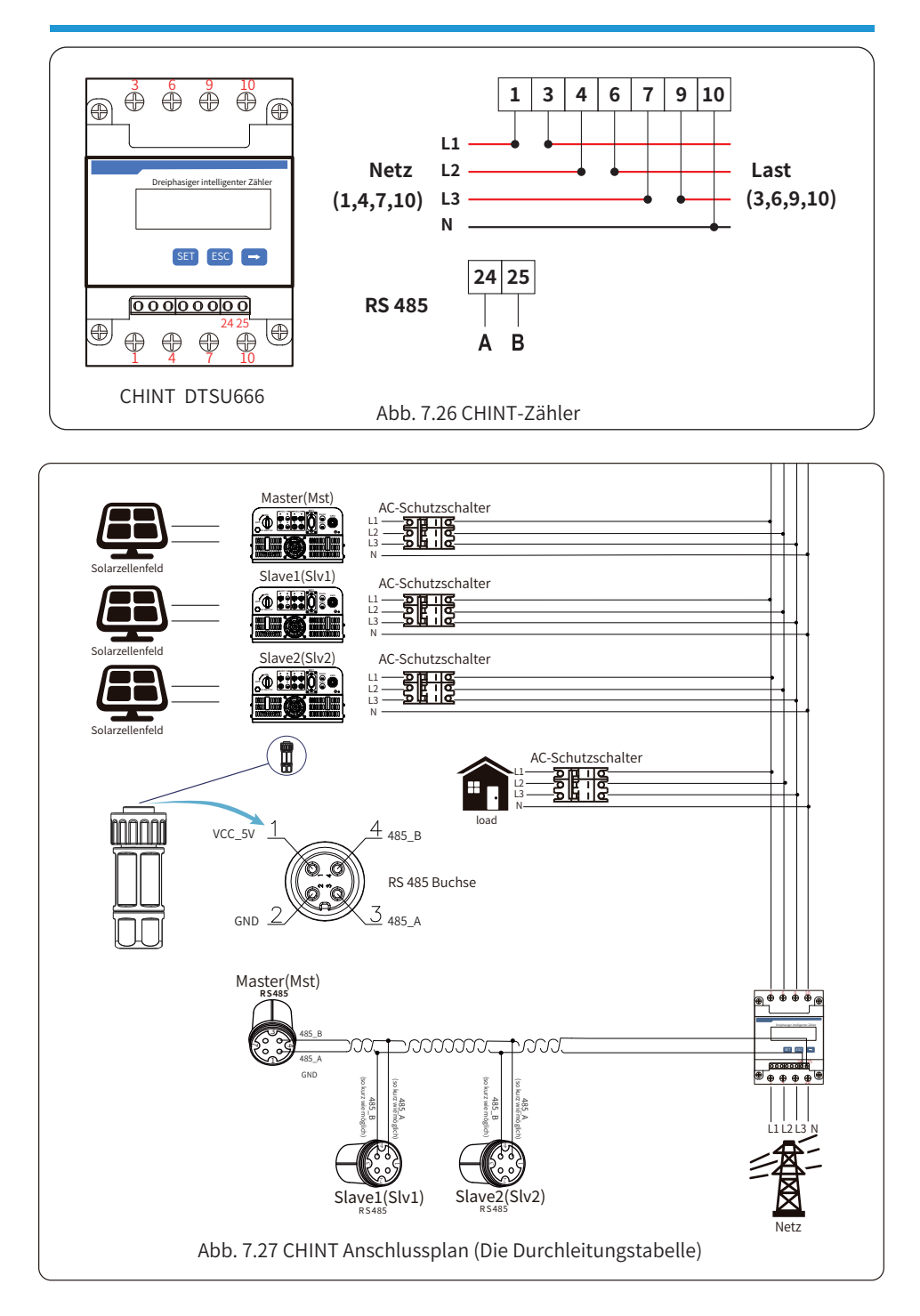

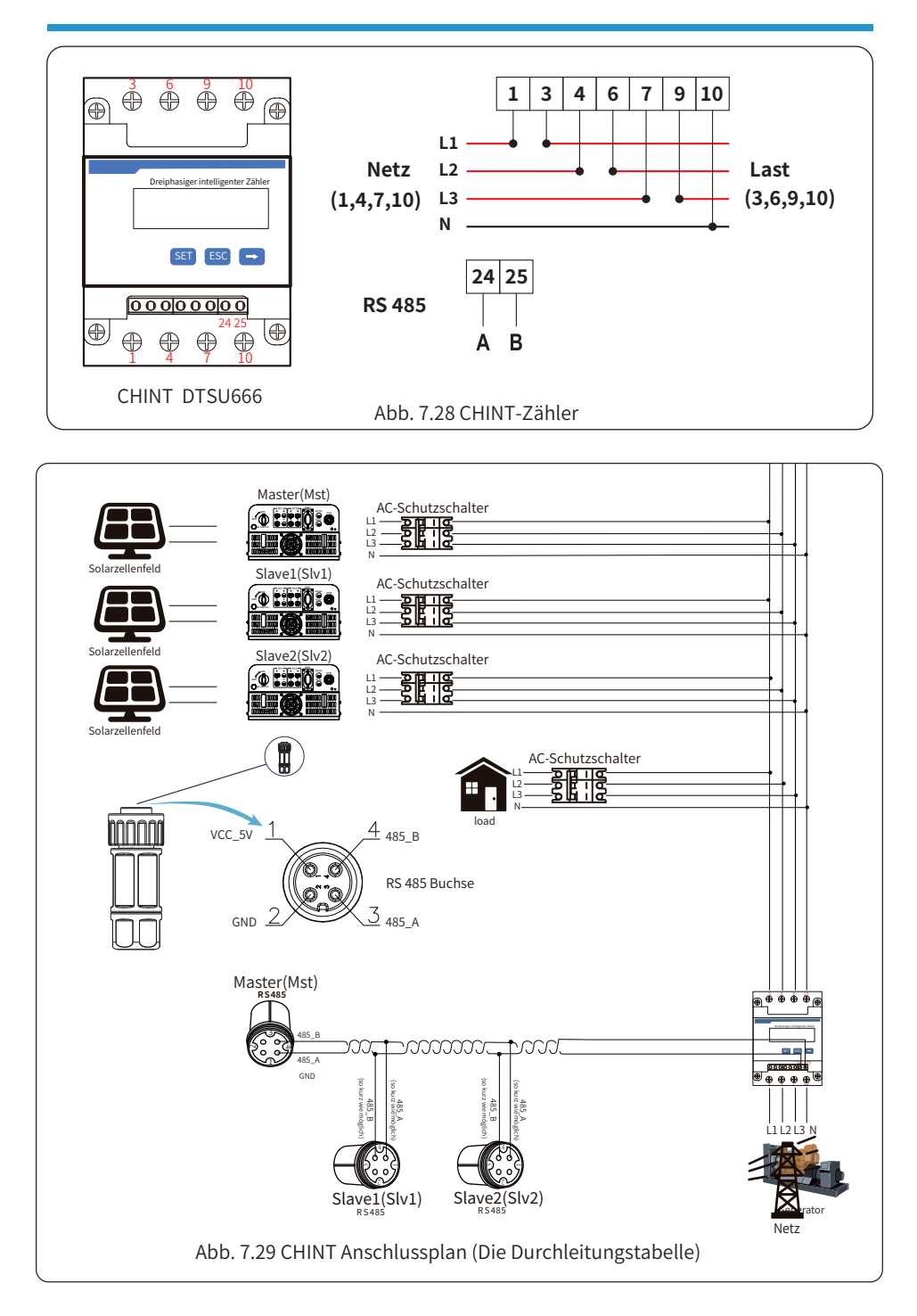

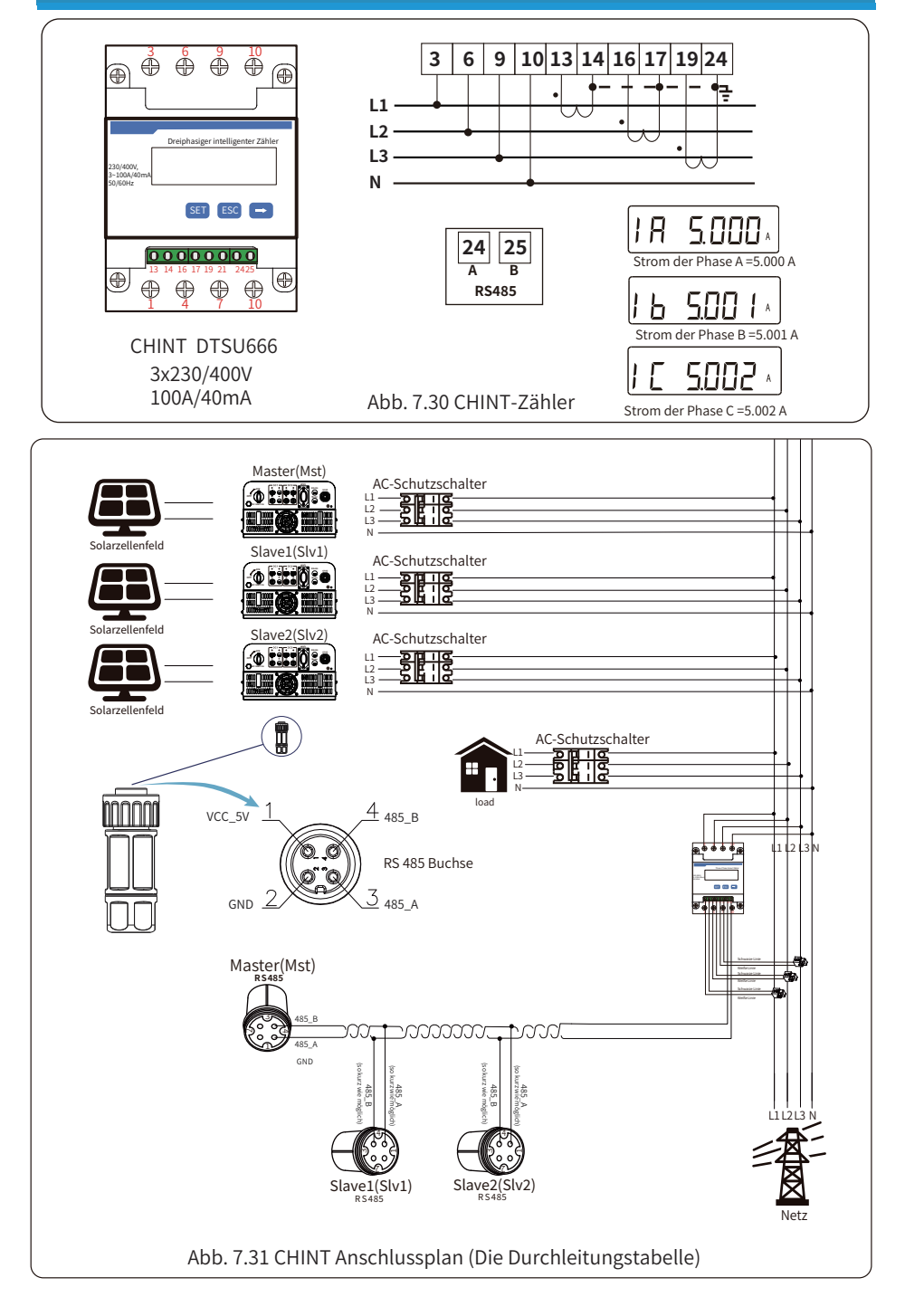

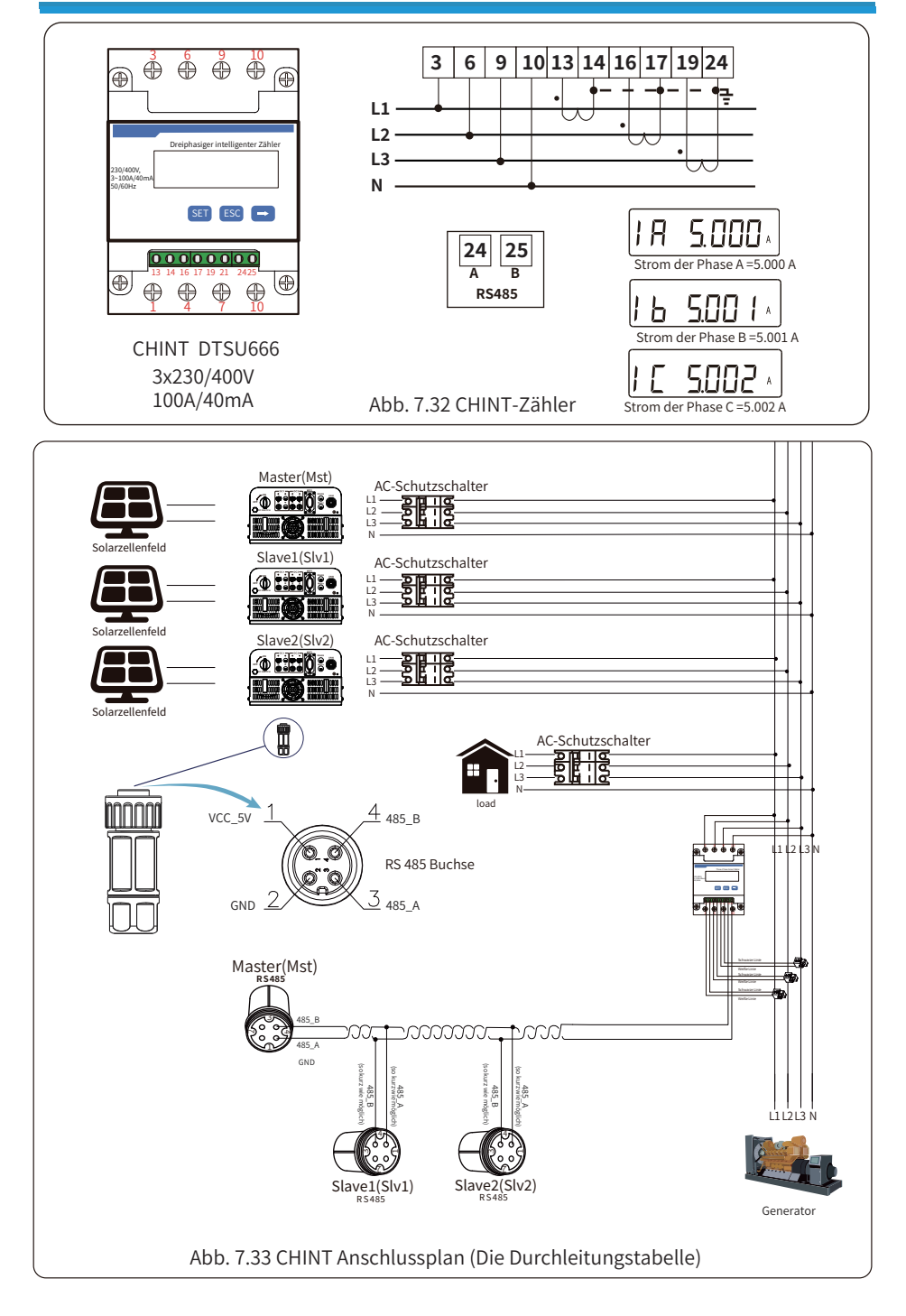

#### **�.� Verwendung der Null-Export-Funktion**

Wenn die Verbindung hergestellt ist, sollten Sie die folgenden Schritte befolgen, um diese Funktion zu nutzen:

1. Schalten Sie den AC-Schalter ein.

2. Schalten Sie den DC-Schalter ein und warten Sie, bis die LCD-Anzeige des Wechselrichters eingeschaltet ist.

3. Drücken Sie die Enter-Taste auf dem LCD-Bildschirm in der Hauptschnittstelle in die Menü-Optionen, wählen Sie [Parametereinstellung], um Setup-Untermenü zu öffnen, und wählen Sie dann [Betriebsparameter], wie in Abbildung 7.34 gezeigt, zu diesem Zeitpunkt geben Sie bitte das Standard-Passwort 1234 durch Drücken der Taste [auf, ab, Enter], geben Sie die Betriebsparameter-Einstellung-Schnittstelle, wie in Abbildung 7.35 gezeigt.

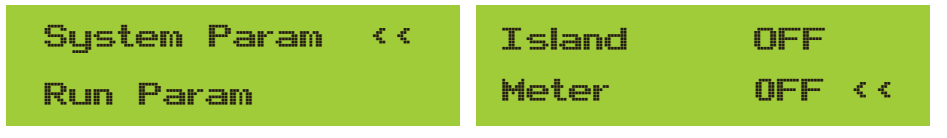

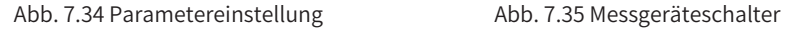

4. Betätigen Sie die Taste [auf/ab], bewegen Sie den Einstellcursor auf den Energiezähler und drücken Sie die Taste [Enter]. Zu diesem Zeitpunkt können Sie den Energiezähler ein- oder ausschalten, indem Sie die Taste [auf/ab] wählen und die Einstellung mit der Taste [Enter] bestätigen.

5. Bewegen Sie den Cursor auf [OK], drücken Sie [Enter], um die Einstellungen zu speichern und die Seite mit den Betriebsparametern zu verlassen, andernfalls sind die Einstellungen ungültig. 6. Wenn die Einstellung erfolgreich war, können Sie zur Menüoberfläche zurückkehren und die LCD-Anzeige durch Drücken der Taste [auf/ab] auf [Startseite] umschalten. Wenn [Zählerleistung XXW] angezeigt wird, ist die Einstellung der Null-Export-Funktion abgeschlossen, wie in Abbildung 7.36 dargestellt.

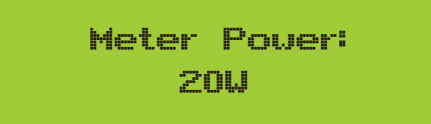

Abb. 7.36 Null-Export-Funktion über Energiezähler einschalten

7. Wenn der Leistungsmesser XXW positiv anzeigt, bedeutet dies, dass das Netz die Last versorgt und kein Strom in das Netz eingespeist wird. Wenn der Leistungsmesser negativ anzeigt, bedeutet dies, dass PV-Energie an das Netz verkauft wird oder die Verkabelung des Energiezählers ein Problem aufweist.

8. Nach dem ordnungsgemäßen Anschluss warten Sie auf den Start des Wechselrichters. Wenn die Leistung des PV-Arrays dem aktuellen Stromverbrauch entspricht, wird der Wechselrichter eine bestimmte Leistung beibehalten, um die Leistung des Netzes ohne Rückfluss auszugleichen.

#### 7.3 Hinweise zur Verwendung der Null-Export-Funktion

Zu Ihrer Sicherheit und für den Betrieb der Begrenzer-Funktion des Wechselrichters geben wir Ihnen die folgenden Hinweise und Vorsichtsmaßnahmen:

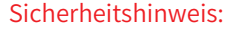

Im Null-Export-Modus empfehlen wir dringend, dass die beiden PV-Anlagen aus der gleichen Anzahl von PV-Paneelen der gleichen Größe bestehen, damit der Wechselrichter besser auf die Leistungsbegrenzung reagieren kann.

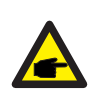

#### Sicherheitshinweis:

Wenn die Versorgungsleistung negativ ist und der Wechselrichter keine Ausgangsleistung hat, bedeutet dies, dass die Ausrichtung des Stromwandlers falsch ist. Bitte schalten Sie den Wechselrichter aus und ändern Sie die Ausrichtung des Stromwandlers.

#### 7.4 Wie können Sie die Lastleistung Ihrer PV-Netzkopplungsanlage auf der Überwachungsplattform abrufen?

Wenn Sie die Lastleistung des Systems abfragen möchten und wissen möchten, wie viel Energie (KWH) in das Netz eingespeist wird (die Ausgangsleistung des Wechselrichters wird zunächst für die Versorgung der Last verwendet und die überschüssige Energie wird dann in das Netz eingespeist). Sie müssen auch das Messgerät gemäß dem obigen Diagramm anschließen. Nach erfolgreichem Anschluss zeigt der Wechselrichter die Lastleistung auf dem LCD-Display an. Bitte stellen Sie aber nicht "Zähler EIN" ein. Außerdem können Sie die Lastleistung auf der Überwachungsplattform einsehen. Das Verfahren zur Einstellung der Anlage wird im Folgenden beschrieben.

Gehen Sie zunächst auf die SOLARMAN-Plattform (https://pro.solarmanpv.com, dieser Link ist für SOLARMAN-Händlerkonten; oder https://home.solarmanpv.com, dieser Link ist für SOLAR-MAN-Endbenutzerkonten:) auf der Anlagen-Homepage und klicken Sie auf "Bearbeiten".

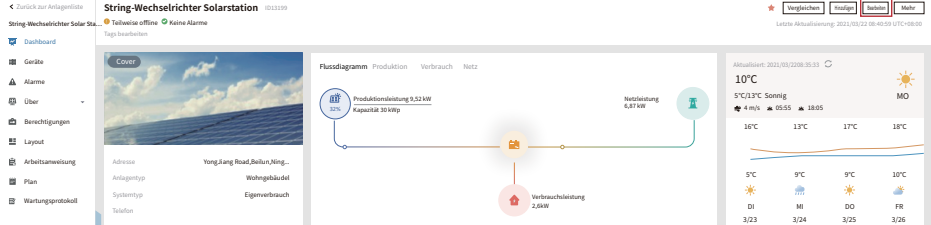

And then choose your system type as "Self-consumption"

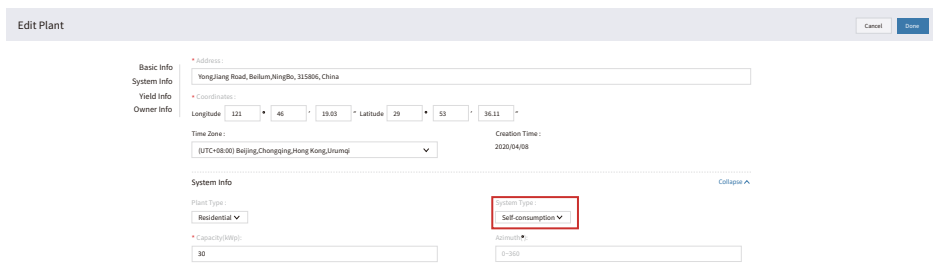

Secondly, go to plant page, if it shows the PV power, load power and grid power, which means the configuration is correct.

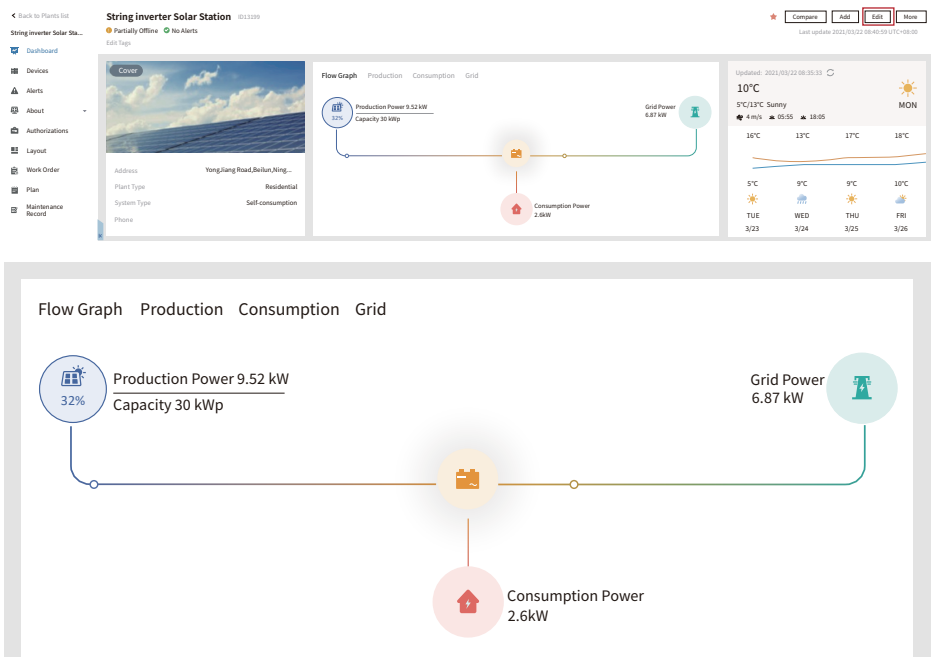

#### 8. Allgemeiner Betrieb

Während des normalen Betriebs zeigt das LCD-Display den aktuellen Status des Wechselrichters an, einschließlich der aktuellen Leistung, der Gesamterzeugung, eines Balkendiagramms des Leistungsbetriebs und der Wechselrichter-ID, usw. Drücken Sie die Aufwärts- und die Abwärts-Taste, um die aktuelle Gleichspannung, den Gleichstrom, die Wechselspannung, den Wechselstrom, die Temperatur des Wechselrichterkühlers, die Software-Versionsnummer und den WiFi-Verbindungsstatus des Wechselrichters anzuzeigen.

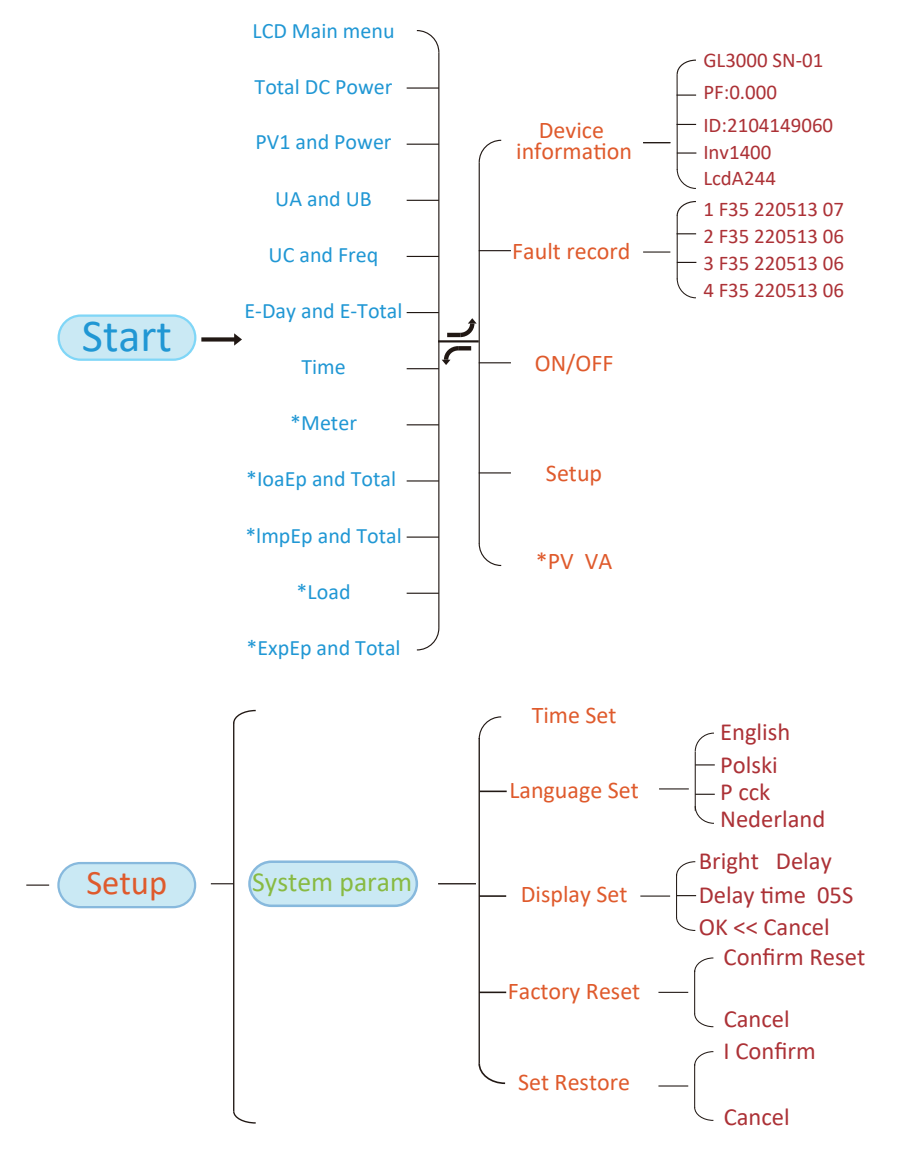

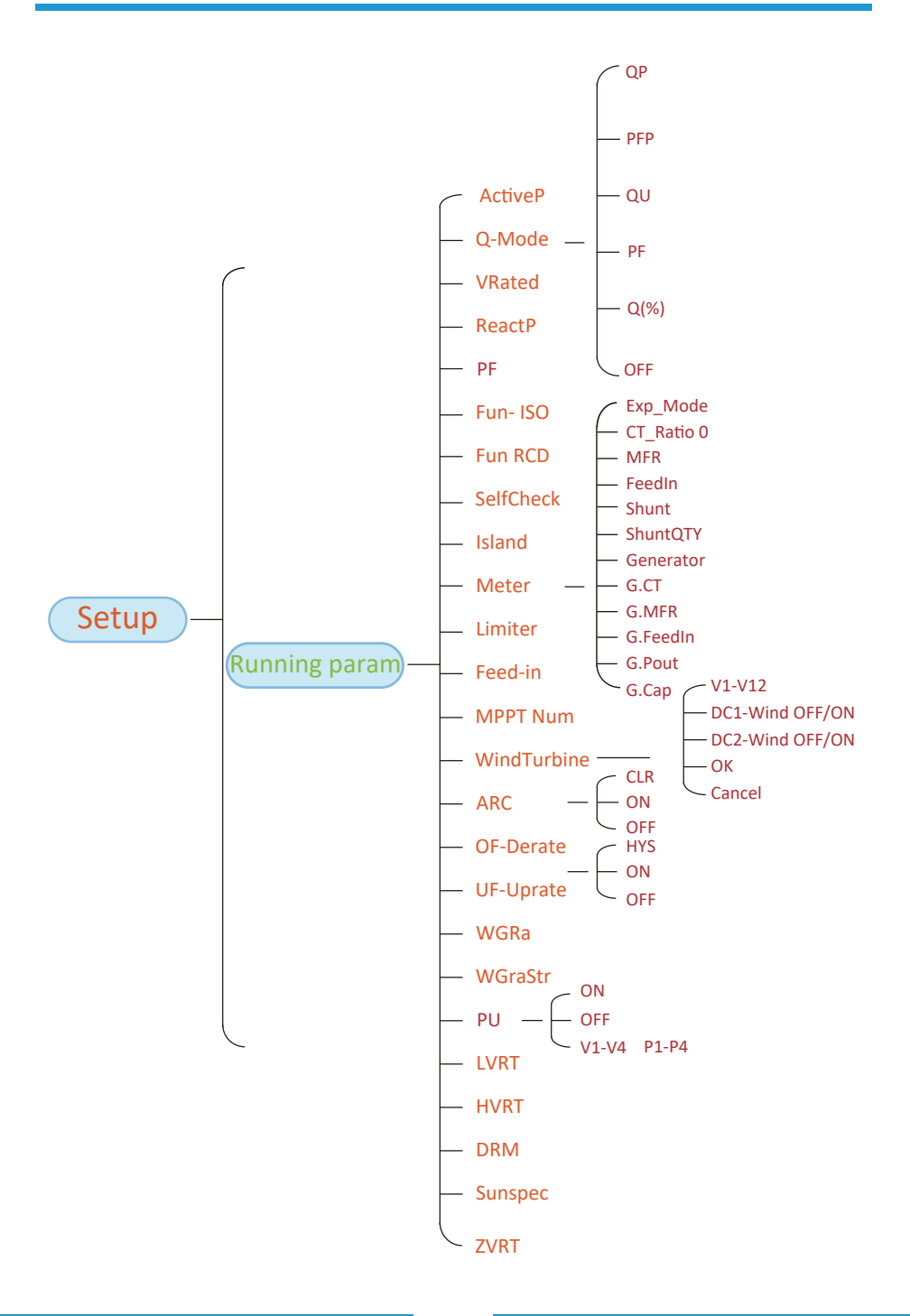

- 44 -

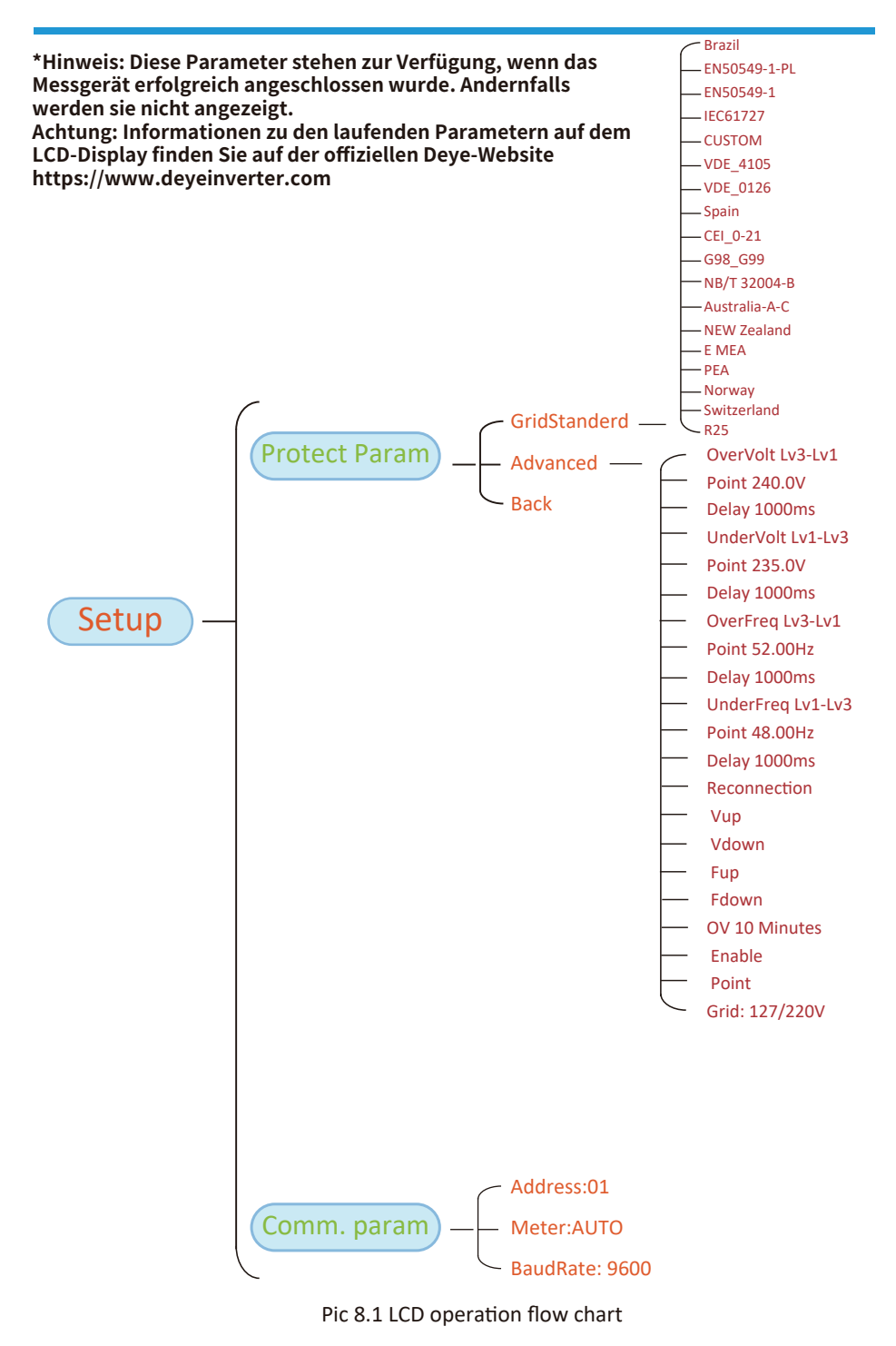

 $45$ 

#### **�.� Die Ausgangsschnittstelle**

In der Ausgangsschnittstelle können Sie PV-Leistung, PV-Spannung, Netzspannung, Wechselrichter-ID, Modell und andere Informationen überprüfen.

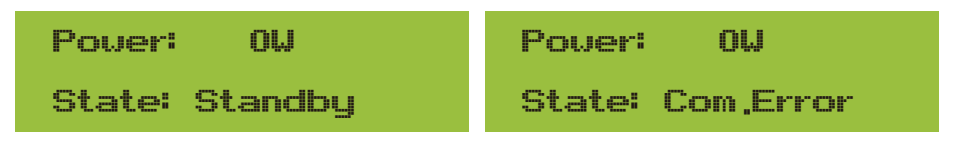

Abb. 8.2 Die Ausgangsschnittstelle

Drücken Sie auf [AUF] oder [AB], um die Gleichspannung, den Gleichstrom, die Wechselspannung, den Wechselstrom und die Temperatur des Wechselrichters zu überprüfen.

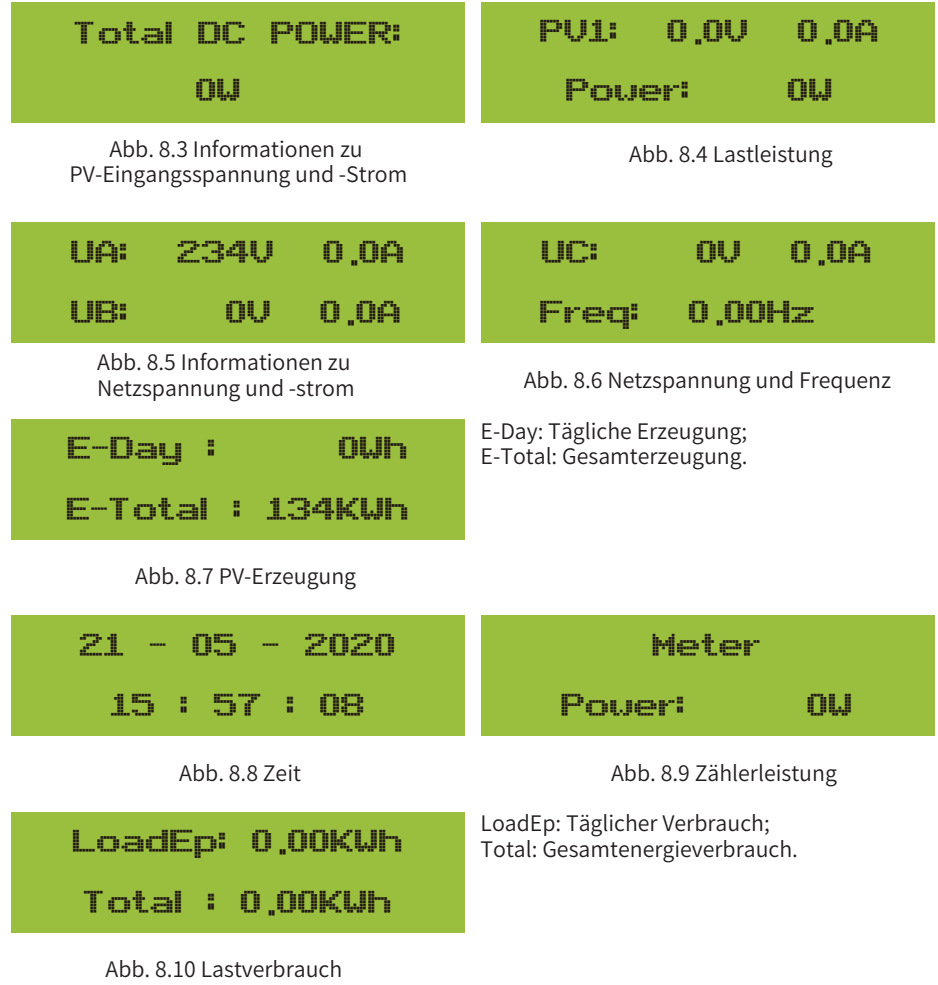

ImpEp: 0.00KWh

Total : 0.00KWh

Abb. 8.11 Elektrische Energie

ExpEp: 0.00KWh

Total : 0.00KWh

Abb. 8.12 Elektrische Energie

#### **�.� Untermenüs im Hauptmenü**

Im Hauptmenü gibt es fünf Untermenüs.

#### **�.�.� Geräteinformationen**

Sie können die LCD-Software VerA238 und die Steuerplattensoftware Ver1400 sehen. In dieser Schnittstelle gibt es Parameter wie z. B. die Nennleistung und die Kommunikationsadressen.

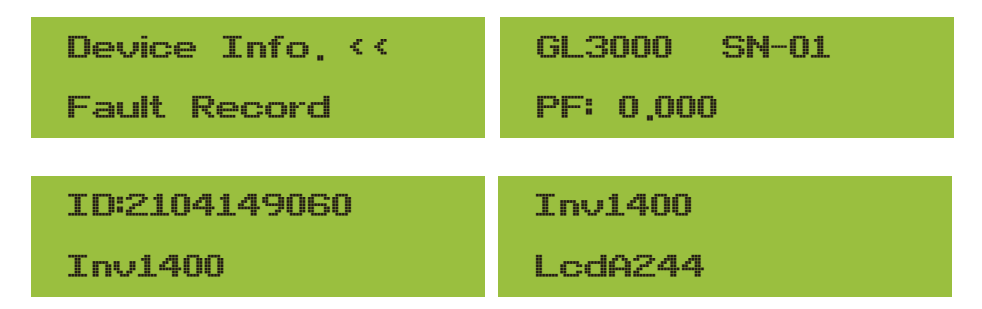

Abb. 8.13 Informationen über die Vorrichtung

#### **�.�.� Fehlerspeicher**

Es können acht Fehleraufzeichnungen im Menü einschließlich der Zeit eingeschlossen werden, die Kunden können sich damit befassen, abhängig vom Fehlercode.

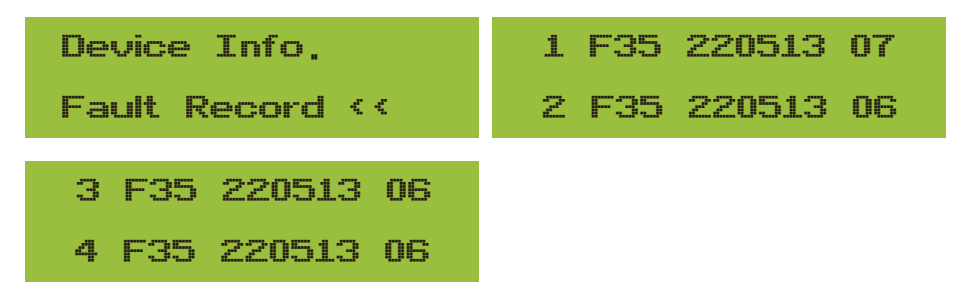

Abb. 8.14 Fehlerspeicher

ExpEp: Täglich an das Netz verkaufte Energie; Total: Gesamte an das Netz verkaufte Energie.

ImpEp: Täglich vom Netz bezogene Energie; Total: Gesamte aus dem Netz bezogene Energie.

- 47 -

#### **�.�.� EIN/AUS-Einstellung** ON / OFF << Setup Turn ON << Turn OFF Turn ON OK << Cancel Turn OFF OK << Cancel

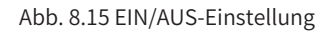

Wenn der Wechselrichter ausgeschaltet wird, hört er sofort auf zu arbeiten, geht in den Standby-Modus und durchläuft dann erneut das Selbsttestprogramm. Wenn er den Selbsttest bestanden hat, wird er wieder in Betrieb genommen.

#### **�.�.� Einstellung der Parameter**

Es gibt fünf Untermenüs im "Setup". Die Einstellungen schließen Systemparameter, Betriebsparameter, Schutzparameter und Komm: Parameter ein. Alle diese Informationen dienen als Referenz für die Wartung.

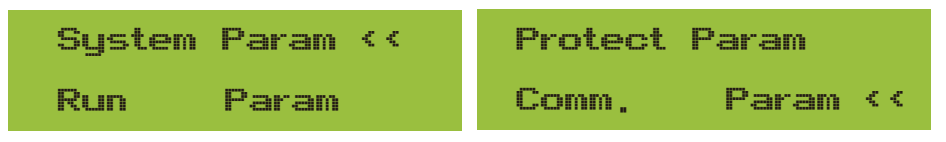

Abb. 8.16 Untermenüs der Parametereinstellungen

#### **�.� Einstellung der Systemparameter**

Zu den Systemparametern gehören die Zeiteinstellung, die Spracheinstellung, die Displayeinstellung und die Werkseinstellung.

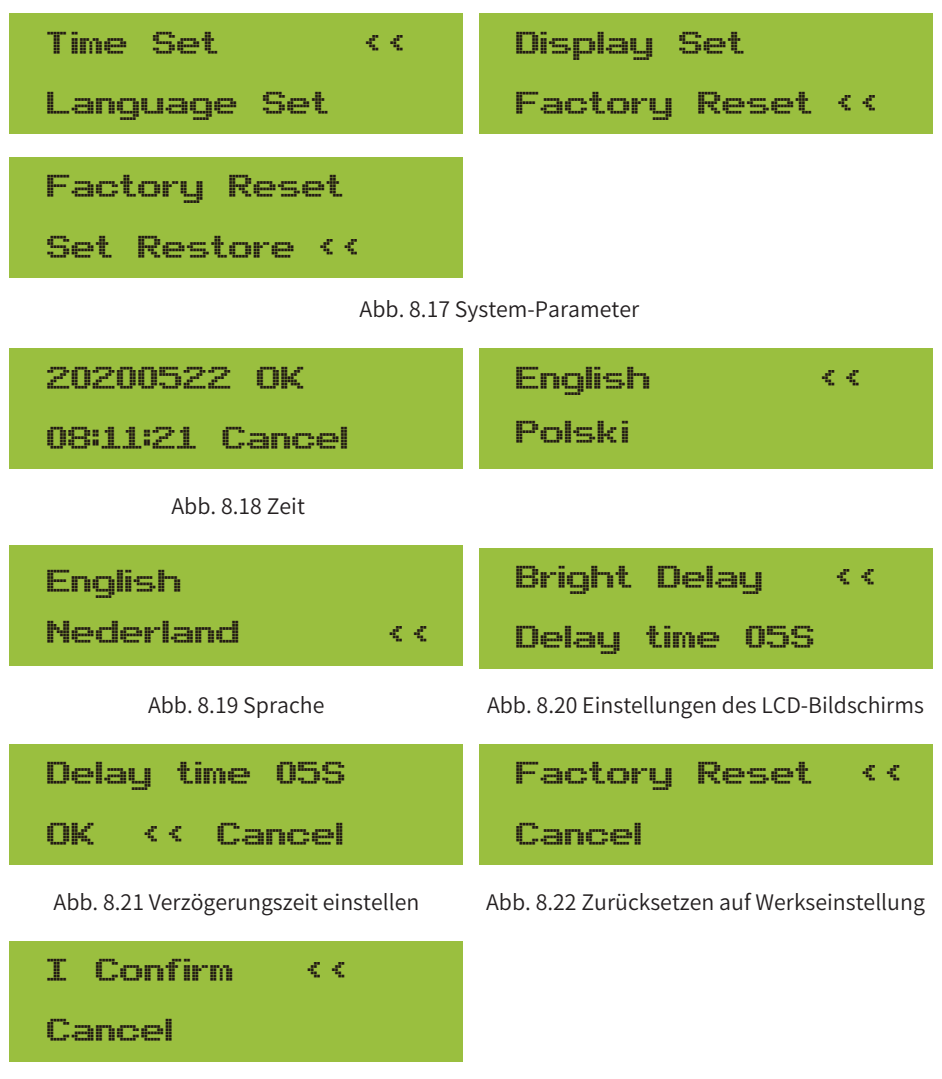

Abb. 8.23 Wiederherstellen einstellen

#### **�.� Schutzparam.**

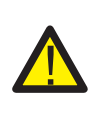

#### Warnung:

Nur für Ingenieure.

Wir stellen die Parameter entsprechend den Sicherheitsanforderungen ein, so dass die Kunden sie nicht zurücksetzen müssen. Das Passwort ist dasselbe wie in 8.4 Parameter ausführen.

| PassWord<br>* * * * |    | GridStanderd -<br>くく<br>Advanced |
|---------------------|----|----------------------------------|
| Back                | くく |                                  |

Abb. 8.24 Passwort

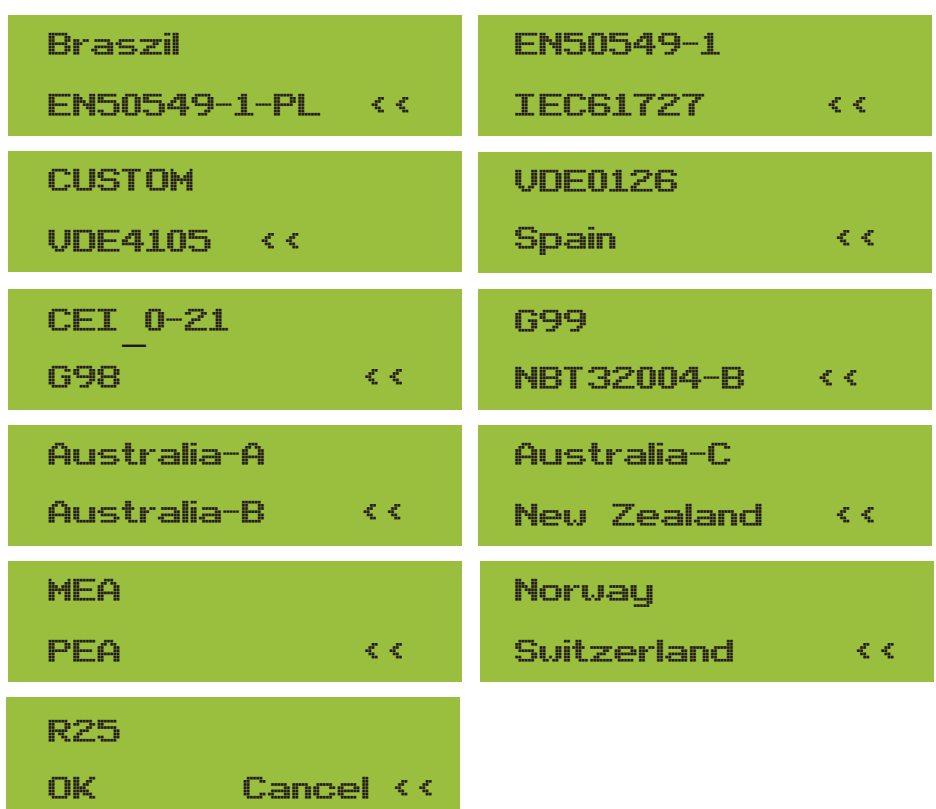

Abb. 8.25 NetzStandard

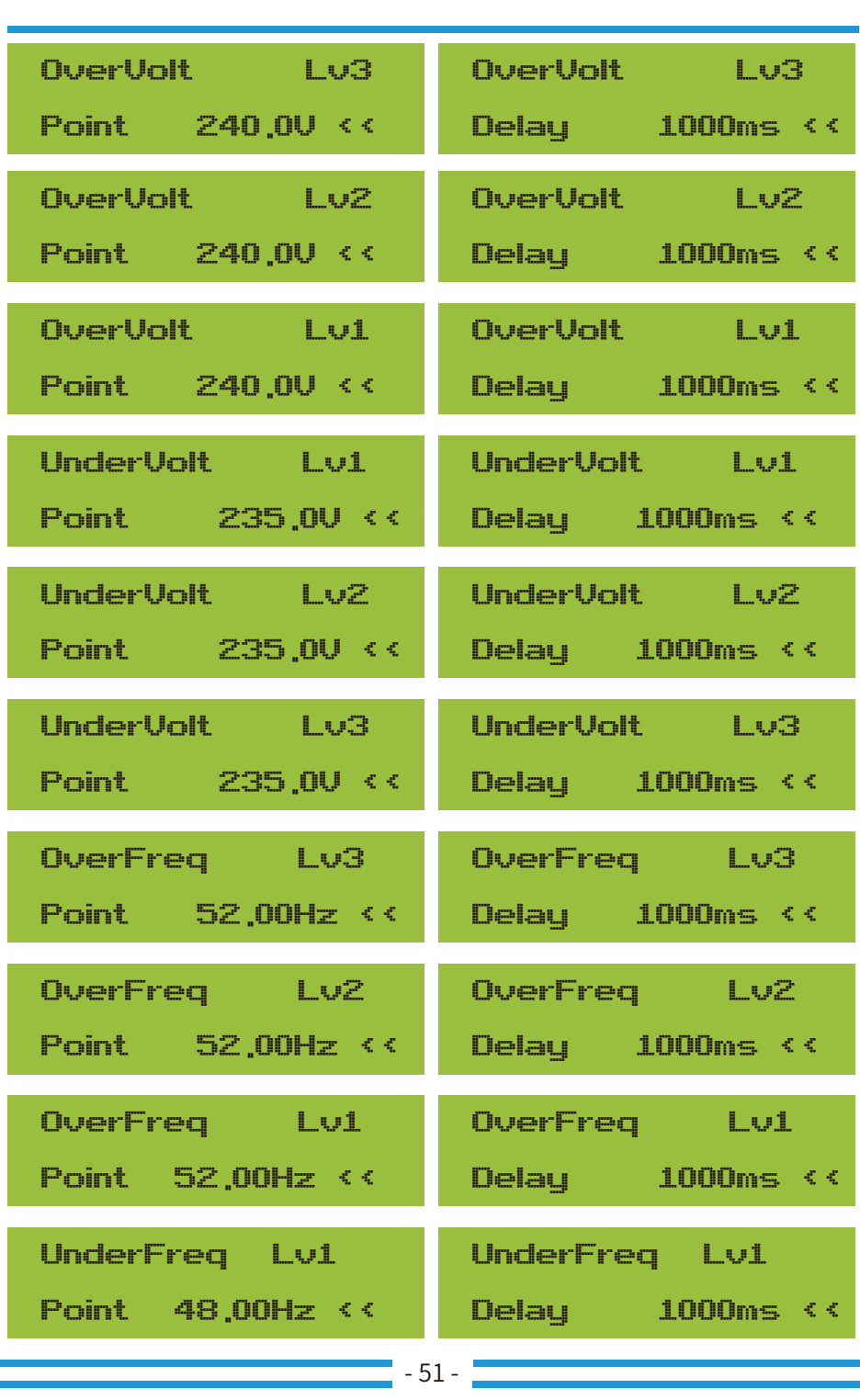

| UnderFreq Lv2                          | UnderFreq Lv2                    |
|----------------------------------------|----------------------------------|
| Point 48,00Hz <<                       | $1000$ ms $\leq$<br>Delay -      |
| UnderFreq Lv3                          | UnderFreq Lv3                    |
| Point 48,00Hz <<                       | $Delay$ $1000ms <$               |
| Reconnection                           | Reconnection                     |
| 0.00 <<br>Vup                          | 0.00 <<br>Vdovn – I              |
|                                        |                                  |
| Reconnection                           | Reconnection                     |
| $\sim$ 0.00Hz $\leftrightarrow$<br>Fup | 0.00Hz <<<br>Fdoun -             |
| OV 10 Minutes                          | 10 Minutes<br>OU -               |
| OFF <<<br><b>Enable</b>                | $0.0% < \epsilon$<br>Point.      |
| Point<br>0.0x                          | $OK -$<br><b>Cancel &lt;&lt;</b> |

Abb. 8.46 NetzStandard

Bitte stellen Sie die korrekten Netzparameter gemäß den Anforderungen der Netzvorschriften Ihres Landes ein; im Zweifelsfall wenden Sie sich bitte an Ihren Installateur.

#### **�.� Komm. Parameter einstellen**

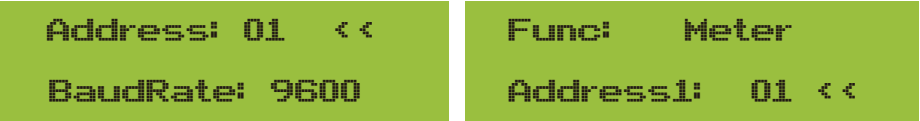

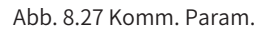

#### **9. Reparatur und Wartung**

String-Wechselrichter müssen nicht regelmäßig gewartet werden. Verschmutzungen oder Staub beeinträchtigen jedoch die thermische Leistung des Kühlkörpers. Es ist besser, ihn mit einer weichen Bürste zu reinigen. Wenn die Oberfläche zu schmutzig ist und die Anzeige von LCD und LED-Lampe beeinträchtigt, können Sie sie mit einem feuchten Tuch reinigen.

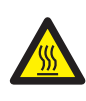

#### Gefahr durch hohe Temperaturen:

Wenn das Gerät in Betrieb ist, ist die lokale Temperatur zu hoch und die Berührung kann zu Verbrennungen führen. Schalten Sie den Wechselrichter aus und warten Sie, bis er abgekühlt ist, dann können Sie ihn reinigen und warten.

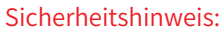

Für die Reinigung der Teile des Wechselrichters dürfen keine Lösungsmittel, Scheuermittel oder ätzende Materialien verwendet werden.

#### **10. Fehlerinforma�onen und -behebungen**

Der Wechselrichter wurde in Übereinstimmung mit den internationalen Normen für netzgekoppelte Anlagen hinsichtlich Sicherheit und elektromagnetischer Verträglichkeit entwickelt. Vor der Auslieferung an den Kunden wurde der Wechselrichter mehreren Tests unterzogen, um seinen optimalen Betrieb und seine Zuverlässigkeit sicherzustellen.

#### **��.� Fehlercode**

Im Falle eines Fehlers wird auf dem LCD-Bildschirm eine Alarmmeldung angezeigt. In diesem Fall kann der Wechselrichter die Einspeisung von Energie in das Netz unterbrechen. Die Alarmbeschreibung und die entsprechenden Alarmmeldungen sind in Tabelle 10.1 aufgeführt.

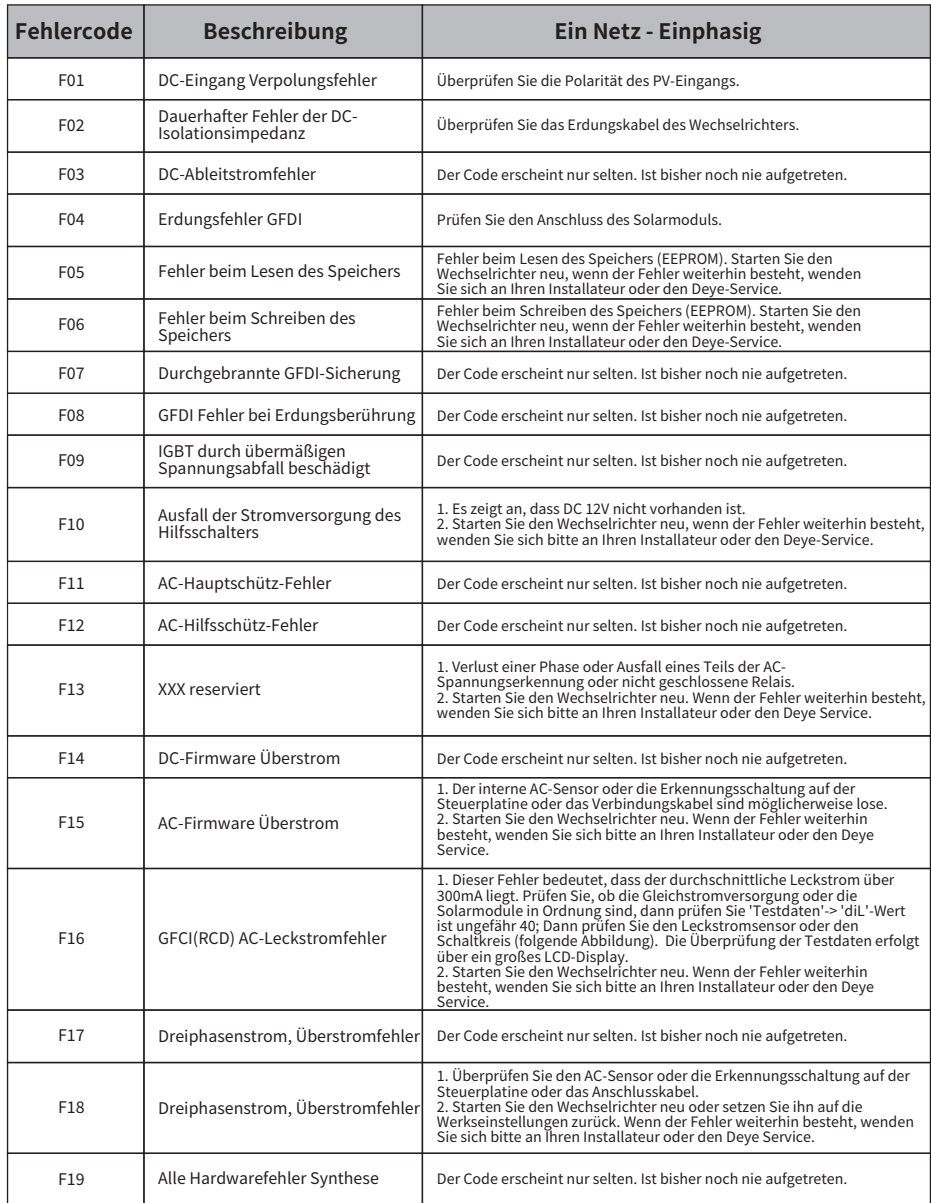

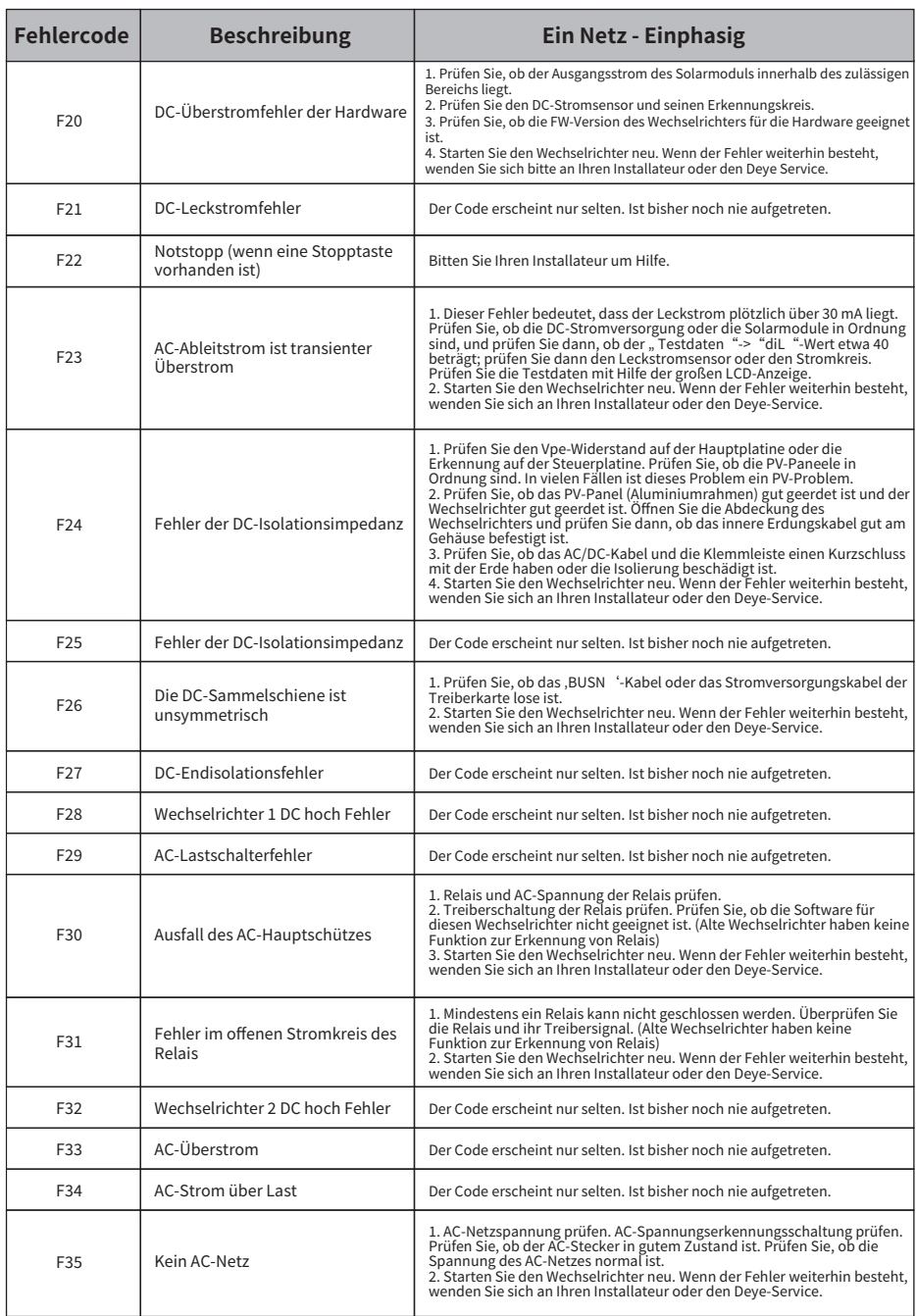

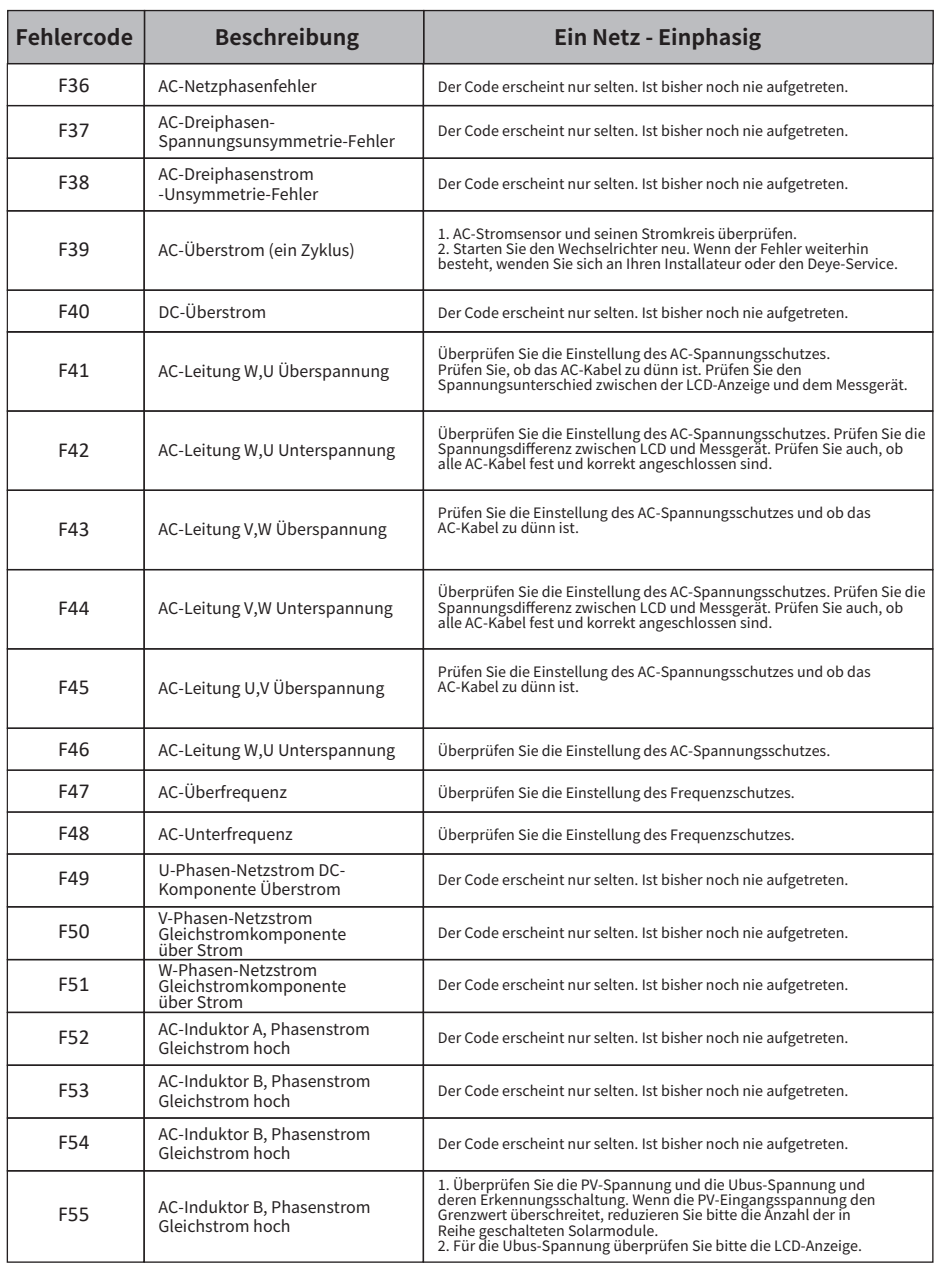

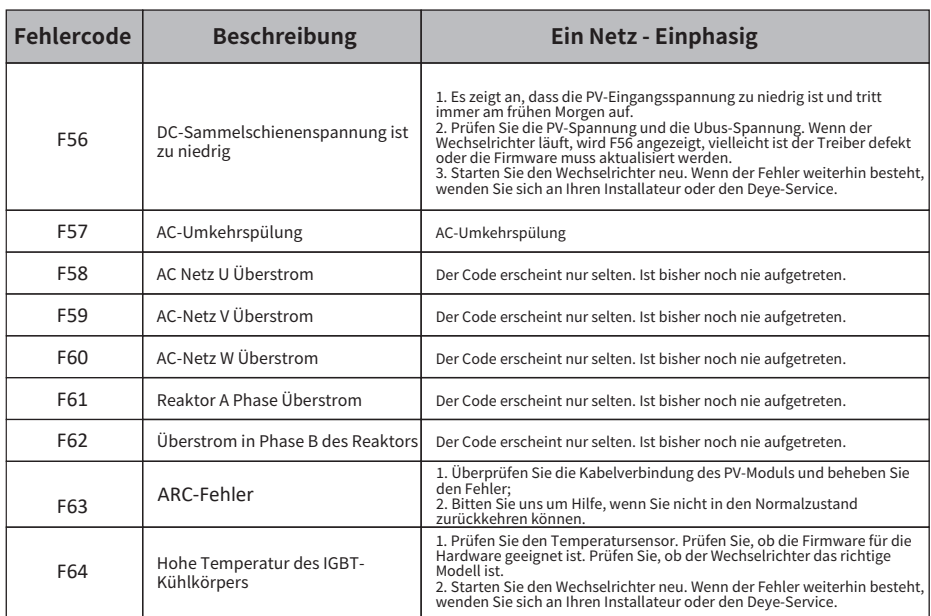

Tabelle 10.1 Fehlercodes und ihre Lösungen

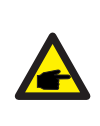

#### Sicherheitshinweis:

Wenn Ihr String-Wechselrichter eine der in Tabelle 10-1 gezeigten Fehlerinformationen aufweist und Sie das Gerät zurückgesetzt haben, das Problem aber immer noch nicht gelöst ist, wenden Sie sich bitte an unseren Händler und geben Sie die folgenden Details an:

- 1. Seriennummer des Wechselrichters;
- 2. Der Verteiler/Händler des Wechselrichters (falls vorhanden);
- 3. Installationsdatum;
- 4. Beschreibung des Problems (einschließlich LCD-Fehlercode und LED-Sternchenanzeige);
- 5. Ihre Kontaktangaben.

#### 11. Spezifikation

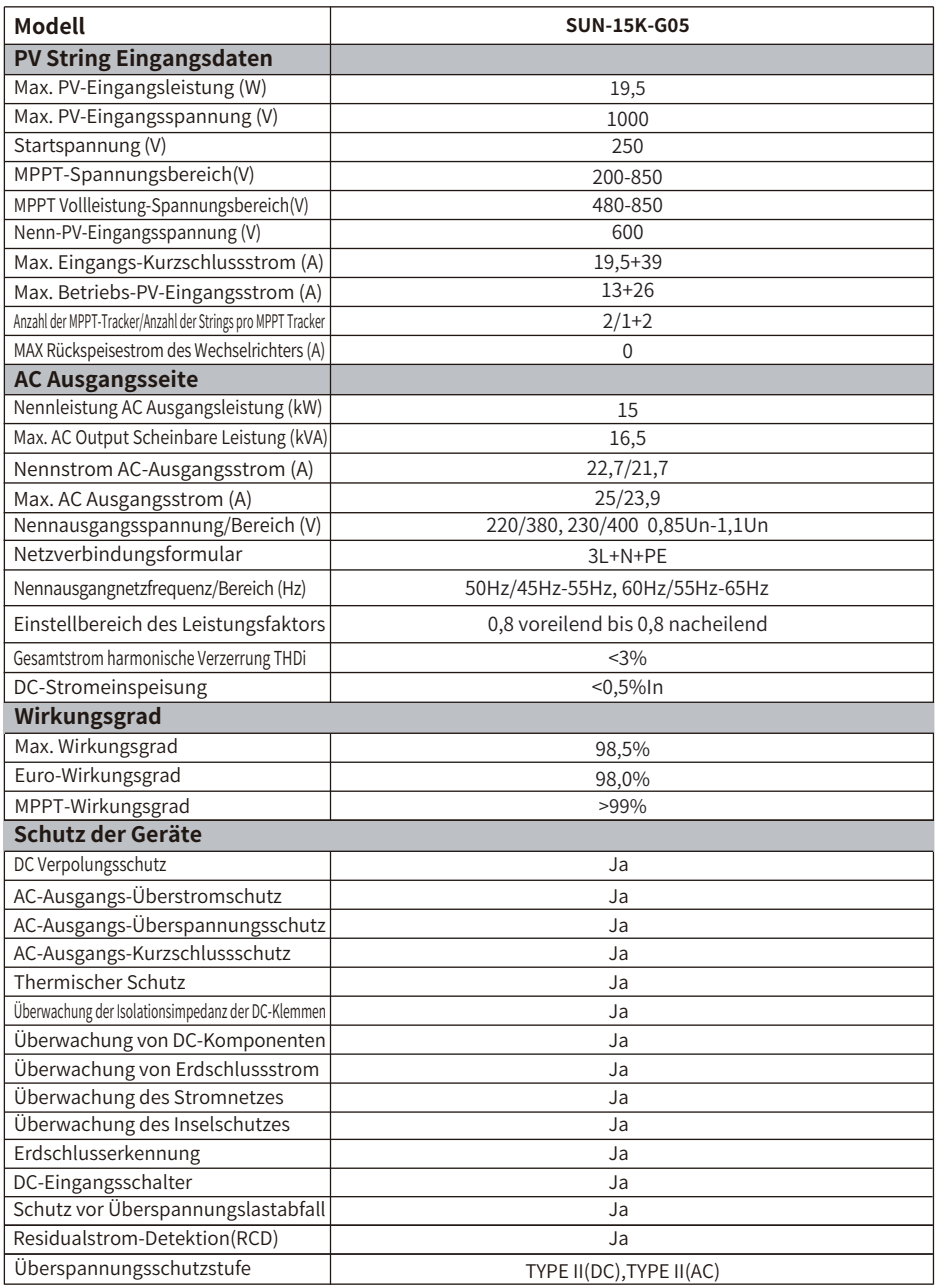

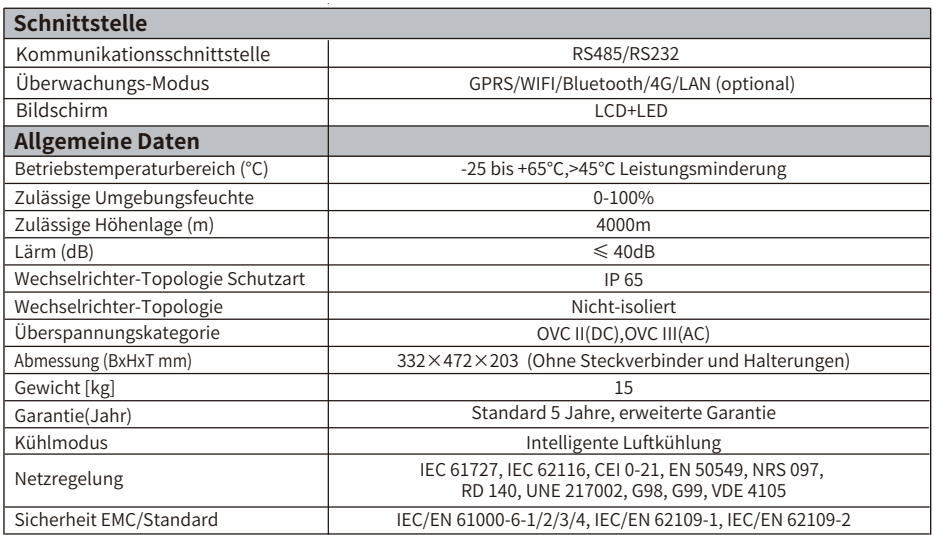

#### **12. EU-Konformitätserklärung**

im Geltungsbereich der EU-Richtlinien

- · Elektromagnetische Verträglichkeit 2014/30/EU (EMV)
- · Niederspannungsrichtlinie 2014/35/EU (LVD)
- · Beschränkung der Verwendung bestimmter gefährlicher Stoffe 2011/65/EU (RoHS)

NINGBO DEYE INVERTER TECHNOLOGY CO., LTD. bestätigt hiermit, dass die in diesem Dokument beschriebenen Produkte mit den grundlegenden Anforderungen und anderen relevanten Bestimmungen der oben genannten Richtlinien übereinstimmen. Die vollständige EU-Konformitätserklärung und das Zertifikat finden Sie unter https://www.deyeinverter.com/download/#string-inverter.

CE

# **Deye**

230927007 www.deyeinverter.com

## **EU Declaration of Conformity**

#### Product: **Grid-connected PV Inverter**

Models: SUN-3K-G05-1;SUN-3K-G05;SUN-4K-G05;SUN-5K-G05;SUN-6K-G05; SUN-7K-G05;SUN-8K-G05;SUN-9K-G05;SUN-10K-G05;SUN-12K-G05; SUN-15K-G05;SUN-3K-G05-1-P;SUN-3K-G05-P;SUN-4K-G05-P; SUN-5K-G05-P;SUN-6K-G05-P;SUN-7K-G05-P;SUN-8K-G05-P; SUN-9K-G05-P;SUN-10K-G05-P;SUN-12K-G05-P;SUN-15K-G05-P

Name and address of the manufacturer: Ningbo Deye Inverter Technology Co., Ltd. No. 26 South YongJiang Road, Daqi, Beilun, NingBo, China

This declaration of conformity is issued under the sole responsibility of the manufacturer. Also this product is under manufacturer's warranty.

This declaration of conformity is not valid any longer: if the product is modified, supplemented or changed in any other way, as well as in case the product is used or installed improperly.

The object of the declaration described above is in conformity with the relevant Union harmonization legislation: The Low Voltage Directive (LVD) 2014/35/EU;the Electromagnetic Compatibility (EMC) Directive 2014/30/EU;the restriction of the use of certain hazardous substances (RoHS) Directive 2011/65/EU.

References to the relevant harmonized standards used or references to the other technical specifications in relation to which conformity is declared:

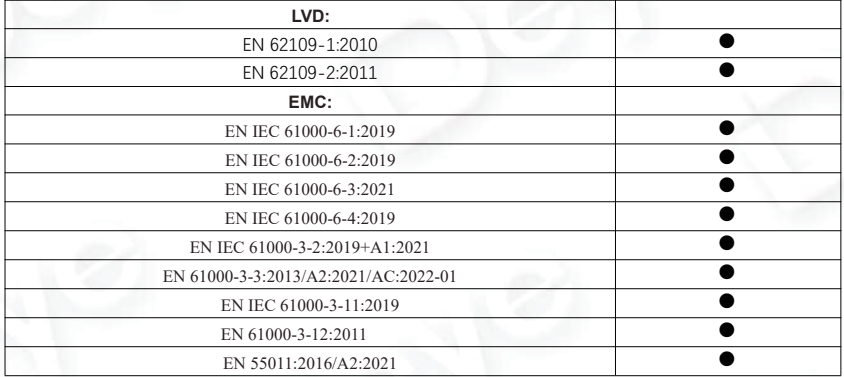

EU DoC – v1 Ningbo Deye Inverter Technology Co., Ltd. No. 26 South YongJiang Road, Daqi, Beilun, NingBo, China

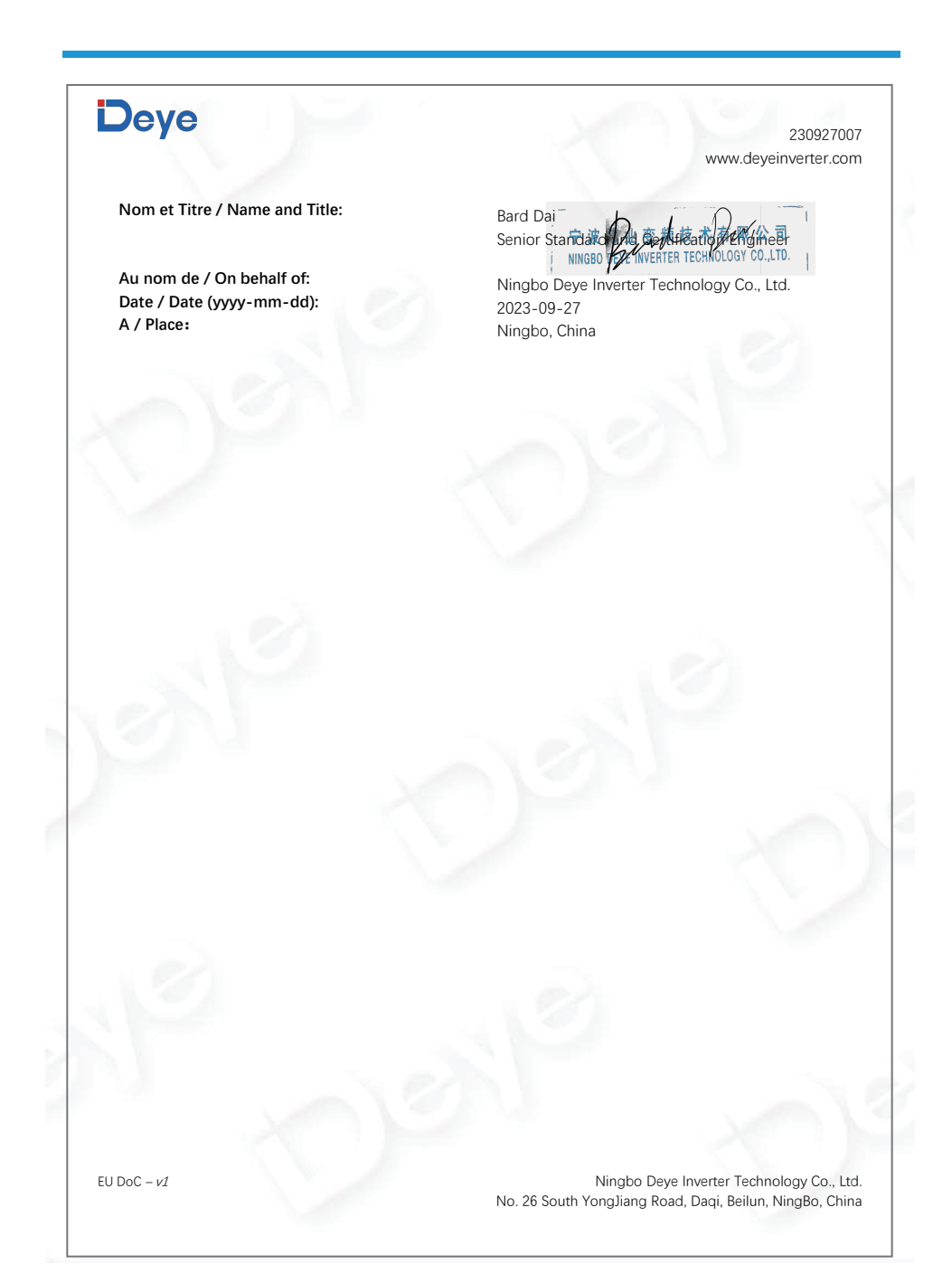

2024-01-16 Ver: 2.5

### NINGBO DEYE INVERTER TECHNOLOGY CO., LTD.

Add.: No.26 South YongJiang Road, Daqi, Beilun, NingBo, China. Tel.: +86 (0) 574 8622 8957 Fax.:  $+86(0)$  574 8622 8852 E-mail.: service@deye.com.cn Web.:www.deveinverter.com 30240301002861